# OM

# telelink<sup>"</sup>

取扱説明書

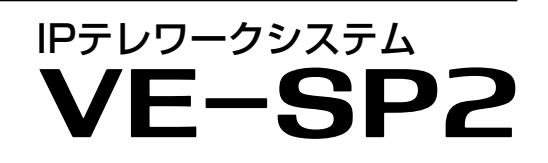

IEEE802.11n規格準拠 IEEE802.11a(W52/W56)/g/b規格準拠

- [はじめに](#page-1-0)
- [1 ご使用の前に](#page-3-0)
- [2 基本操作](#page-11-0)
- [3 応用操作](#page-20-0)
- [4 各](#page-29-0)種機能の設定
- [5 ご](#page-34-0)参考に

5.2GHz帯無線LANの使用は、電波法により、5.2GHz帯高出力 データ通信システムの基地局、または陸上移動中継局と通信する 場合を除き、屋内に限定されます。

## Icom Inc.

## <span id="page-1-0"></span>はじめに

このたびは、本製品をお買い上げいただきまして、まことにありがとうございます。 本製品は、au網を経由した音声通信やメッセージ通信ができる卓上型トランシーバーです。 ご使用の前に、この取扱説明書をよくお読みいただき、本製品の性能を十分発揮していただくとともに、末長く ご愛用くださいますようお願い申し上げます。

## 本製品の特長

- ◎au網を経由した呼び出し(個別/グループ/全体)やメッ セージの送受信★1の送信ができます。
- ※端末側でどのグループに所属するかを選択できるトークグ ループにも対応しています。
- ◎2種類(単信/複信)の通信方式<sup>★2</sup>に対応しています。
- ◎近くに電源がない場所でも、アルカリ乾電池による運用 ができます。
- ◎有線LAN/無線LANを搭載していますので、パソコンやタ ブレットを使用したセキュアな閉域網通信ができます。
- ★1 送信できるメッセージは、あらかじめ設定された内容です。
- ★2 単信は送信と受信を交互に切り替えて交信する方式、複信 は同時に通話できる方式です。

## 取扱説明書の構成について

本製品の取扱説明書は、本製品に付属の「ご使用になる前 に」(別紙)、弊社ホームページに掲載の「取扱説明書」(PDF ファイル)で構成されています。

#### ご使用になる前に(別紙)

はじめて本製品をお使いになる前に、知っておいていただ きたい安全上のご注意や本製品の基本的な操作方法などに ついて記載しています。

#### 取扱説明書(本書)

各種機能の詳細や使用方法について記載しています。

※本書に記載されている内容は、2022年4月時点の情報です。 最新の情報は、ウェブサイトでご確認ください。

## 登録商標/著作権について

アイコム、ICOM、ICOMロゴ、ポケットビープは、アイコ ム株式会社の登録商標です。

TELELINK、TELELINKロゴは、アイコム株式会社の商標 です。

その他、本書に記載されている会社名、製品名およびサー ビス名は、各社の商標または登録商標です。

なお、本文中ではTM、®などのマークを省略しています。 本書の内容の一部または全部を無断で複写/転用すること は、禁止されています。

#### 付属品

□ACアダプター(ケーブル長 約1.5m) □拡張マイク(SM-1) □ご使用になる前に □保証書

#### 別売品

SP-30(外部スピーカー) SP-35(外部スピーカー)

#### 別売品についてのご注意

弊社製別売品は、本製品の性能を十分に発揮できるように 設計されていますので、必ず弊社指定の別売品をお使いく ださい。

弊社指定以外の別売品とのご使用が原因で生じる無線機や ネットワーク機器の破損、故障、または動作や性能につい ては、保証対象外とさせていただきますので、あらかじめ ご了承ください。

## 情報処理装置等電波障害自主規制について

この装置は、クラスB機器です。この装置は、住宅環境で使 用することを目的としていますが、この装置がラジオやテレ ビジョン受信機に近接して使用されると、受信障害を引き起 こすことがあります。

取扱説明書に従って正しい取り扱いをして下さい。VCCI-B

## 取扱説明書の内容について

本書に記載の操作や機能は、お買い上げの販売店であらか じめ設定をご依頼いただくことにより使用できる機能も含 まれています。

一般的なご使用を想定した内容にしていますので、ご使用 になる機能や操作について詳しくは、お買い上げの販売店 にお問い合わせください。

- ※本書は、Ver.1.06のファームウェアを使用して説明していま す。
- ※本製品の仕様、外観、その他の内容については、改良のため予 告なく変更されることがあり、本書の記載とは一部異なる場合 があります。

i

## はじめに

## 電波法/電気通信事業法のご注意

- ◎本製品は、電波法/電気通信事業法に基づいて、設計認証 を受けた製品です。分解や改造をしないでください。
- ◎本製品を使用できるのは、日本国内に限られています。 本製品は、日本国内での使用を目的に設計・製造していま す。

したがって、日本国外で使用された場合、本製品および その他の機器を壊すおそれがあります。また、その国の 法令に抵触する場合がありますので、使用できません。

#### 無線LANについてのご注意

- ◎5.2GHz帯無線LANの使用は、電波法により、5.2GHz 帯高出力データ通信システムの基地局、または陸上移動 中継局と通信する場合を除き、屋内に限定されます。 ※本製品は、5.3GHz帯の無線LANに対応していません。
- ◎心臓ペースメーカーを使用している人の近くで、本製品 を使用しないでください。心臓ペースメーカーに電磁妨 害を与え、生命に危険をおよぼすおそれがあります。
- ◎医療機器の近くで本製品を使用しないでください。医療 機器に電磁妨害を与え、生命に危険をおよぼすおそれが あります。
- ◎電子レンジの近くで本製品を使用しないでください。電 子レンジを使用すると電磁波の影響により、本製品の無 線通信が妨害されるおそれがあります。

## 取り扱い上のご注意

- ◎本製品を極端に寒い場所から持ち運んだ場合は、結露す る可能性があります。結露した場合は、自然乾燥させる か、長いあいだ同じ環境に置くなどして、結露がなくなっ てからご使用ください。
- ◎磁気カードを無線機に近づけないでください。磁気カー ドの内容が消去されることがあります。
- ◎サービスエリア内でも電波の届かない場所(トンネル・ 地下など)では通信できません。また、電波状態の悪い 場所では通信できないこともあります。なお、通信中 に電波状態の悪い場所へ移動すると、通信が途切れる ことがありますので、あらかじめご了承ください。
- ◎本製品の故障、誤動作、不具合、停電などの外部要因 により通信、通話などの機会を失ったために生じる損 害や逸失利益、または第三者からのいかなる請求につ いても当社は一切その責任を負いかねますのであらか じめご了承ください。

## 医用電気機器近くでの取り扱いについて

本製品には無線通信モジュールが内蔵されています。

植え込み型心臓ペースメーカー、および植え込み型除細動 器や医用電気機器の近くで本製品を使用する場合は、電波 によりそれらの装置機器に影響を与えるおそれがあります ので、次のことをお守りください。

- ◎植え込み型心臓ペースメーカー、および植え込み型除細 動器を装着されている方は、本製品を植え込み型心臓 ペースメーカー、および植え込み型除細動器の装着部位 から15cm以上離して使用してください。電波により機 器の作動に影響を与える場合があります。
- ◎身動きが自由に取れない状況など、15cm以上の離隔距 離が確保できないおそれがある場合、付近に植え込み型 心臓ペースメーカー、および植え込み型除細動器を装着 している方がいる可能性がありますので、本製品を使用 しないでください。
- ◎医療機関の屋内では次のことに注意してご使用ください。
	- 手術室、集中治療室(ICU)、冠状動脈疾患監視病室 (CCU)には本製品を持ち込まないでください。
	- 病棟内では、本製品を使用しないでください。
	- ●ロビーなどであっても付近に医用電気機器がある場合 は本製品を使用しないでください。
	- ●医療機関が個々に使用禁止、持ち込み禁止などの場所を 定めている場合は、その医療機関の指示にしたがってく ださい。
- ◎医療機関の外で、植え込み型心臓ペースメーカー、およ び植え込み型除細動器以外の医用電気機器を使用される 場合(自宅療養など)は、電波による影響について個別に 医療用電気機器メーカーなどにご確認ください。電波に より機器の作動に影響を与える場合があります。

## ファームウェアの自動更新について

本製品は、自動的にファームウェアが更新されることがあ りますので、あらかじめご了承ください。 ※更新中は、本製品をご利用いただけませんのでご注意ください。

# <span id="page-3-0"></span>1 章 こ使用の前に

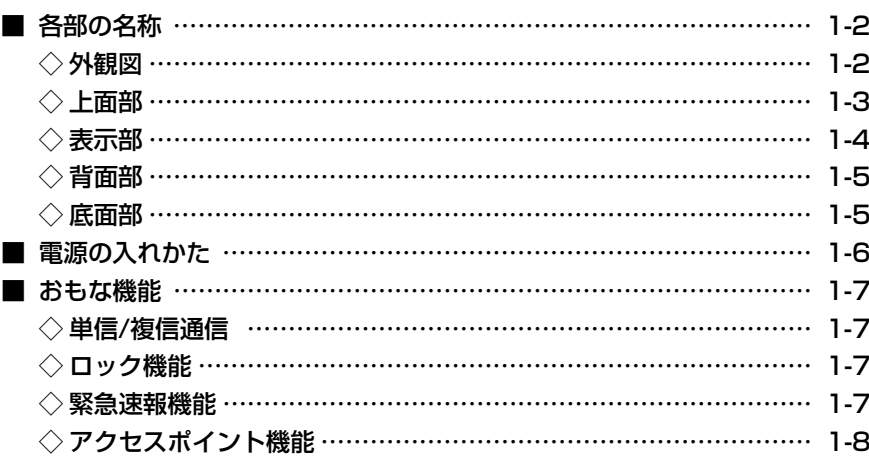

#### <span id="page-4-0"></span>■各部の名称

#### ◇外観図

各面の詳細については、参照ページをご覧ください。

背面部(P.1-5)

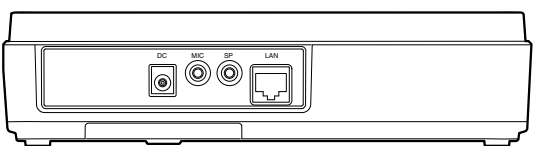

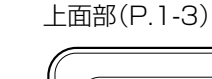

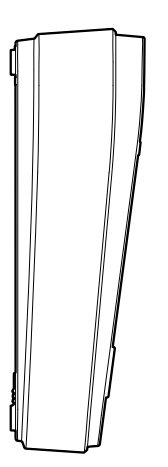

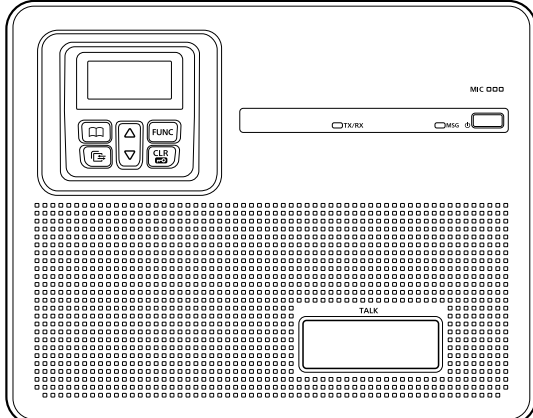

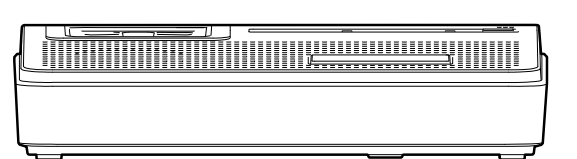

底面部(P.1-5)

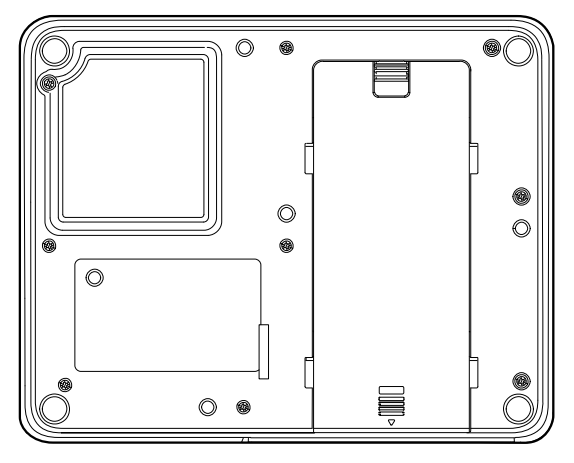

<span id="page-5-0"></span>■各部の名称

◇上面部

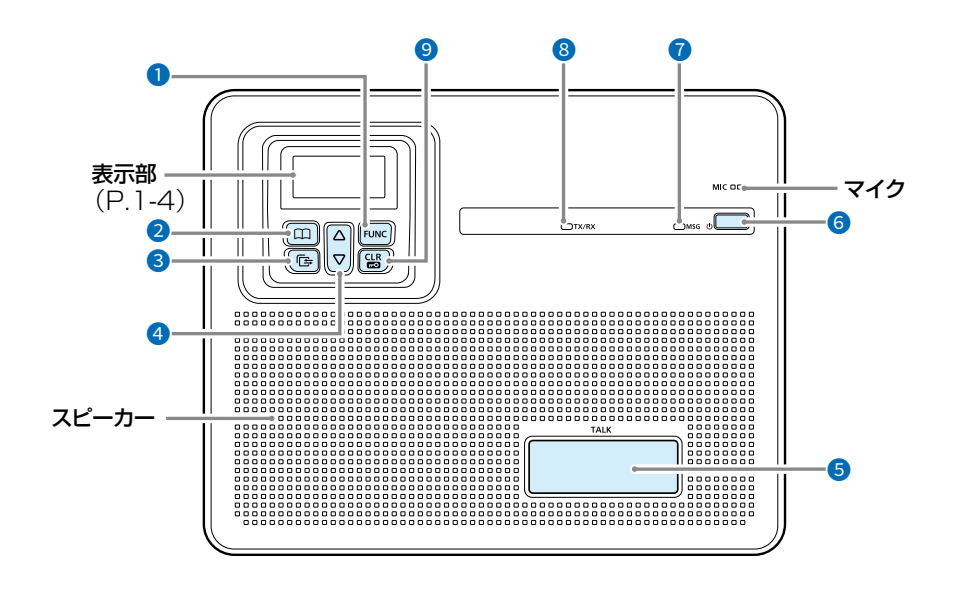

DC MIC SP LAN

#### **0** [FUNC]

送信するメッセージ(P.3-2)★、所属するトークグルー プ★ (P.2-7)などを選択するときに操作します。

#### 2 [アドレス帳]

キーを押すごとに、全体⇒グループ(トークグループ★) ⇒個別⇒電話と、呼出種別が切り替わります。

#### 8 [履歴]

- 短押し: キーを押すごとに、履歴★が切り替わります。 ※表示される履歴は、送信、受信、メッセージ 送信★、メッセージ受信、電話発信★、電話着 信★、録音★です。
- 長押し: 迅速な連絡が必要な場合など、緊急呼び出し★ するときに操作します。 ※「緊急」と表示されるまで、キーを長く押しま す。(P.3-8)

#### 4 [▲]/[▼]

アドレス帳や履歴画面内などを上下にスクロール移動す るために使用します。

#### **6** [TALK]

キーを押しているあいだ、送信状態になります。 ※ワンタッチPTT機能が設定されている場合は、送信す るときに[TALK]を押しつづける必要がありません。 (P.3-5)

#### 6 電源ボタン

- 短押し: 電源ON
- 長押し: 電源OFF
	- ※「電源OFF…」の表示が消えたことを確認して から、ACアダプター(P.1-6)やアルカリ乾 電池(P.1-5)を取りはずしてください。

#### **∂**MSGランプ

- 橙点灯:ファームウェア更新中
- 橙点滅:DFS動作による無線動作待機中(P.5-5)
- 赤点灯:警告通信量超過時(P.4-5、P.5-7)
- 赤点滅:通信量上限超過時(P.4-5、P.5-7)

#### 8 TX/RXランプ

- 緑点灯:受信中
- 赤点灯:送信中
- 橙点灯:送受信中
- 消 灯:待受中

#### **9** [CLR/LOCK]

- 短押し: メッセージや履歴などの選択画面から、待受画 面に戻ります。
- 長押し: ロック機能をON/OFFします。 ※[TALK]と電源ボタンは、ロック中でも使用 できます。

★お買い上げの販売店で設定されている場合に使用できる機能です。

<span id="page-6-0"></span>■各部の名称

#### ◇表示部

お買い上げの販売店、またはCS-SP2(無償ソフトウェア)の設定により、待受画面に日付か、自局に登録された名前が表示 されます。

※名前が登録されていない場合は、個別番号(例:00001)が表示されます。

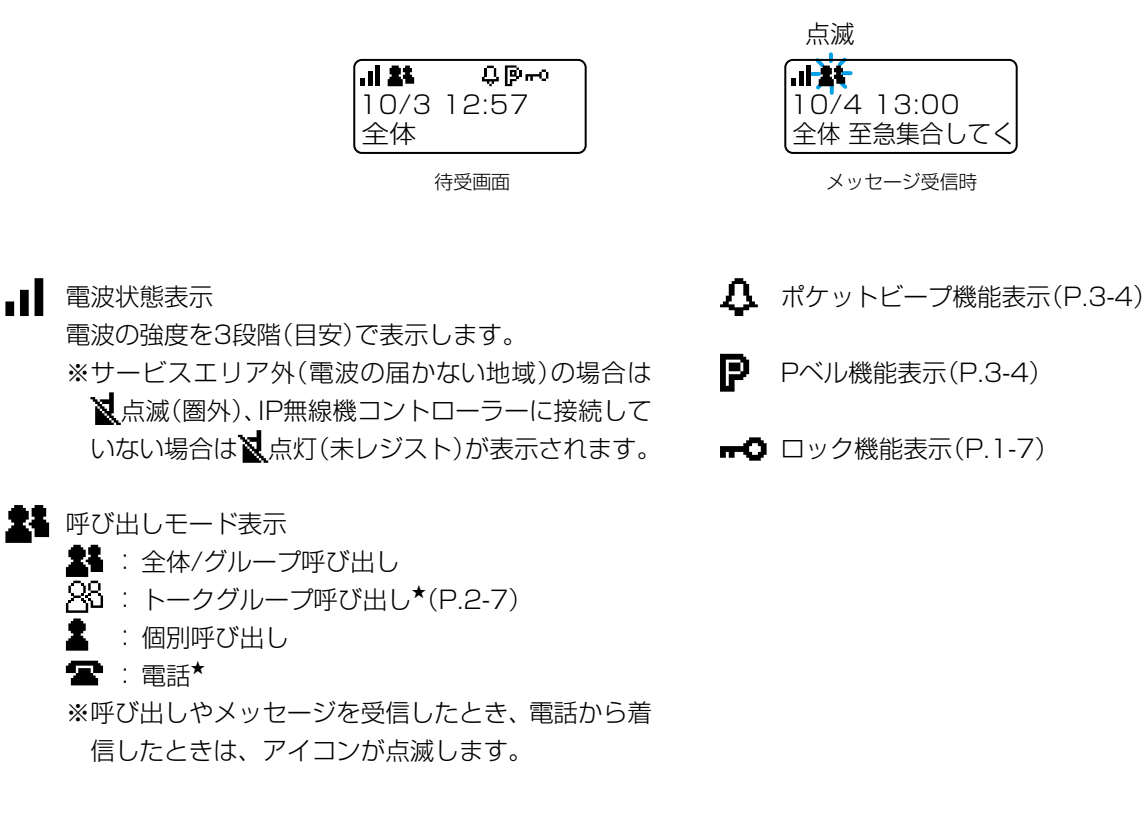

★お買い上げの販売店で設定されている場合に使用できる機能です。

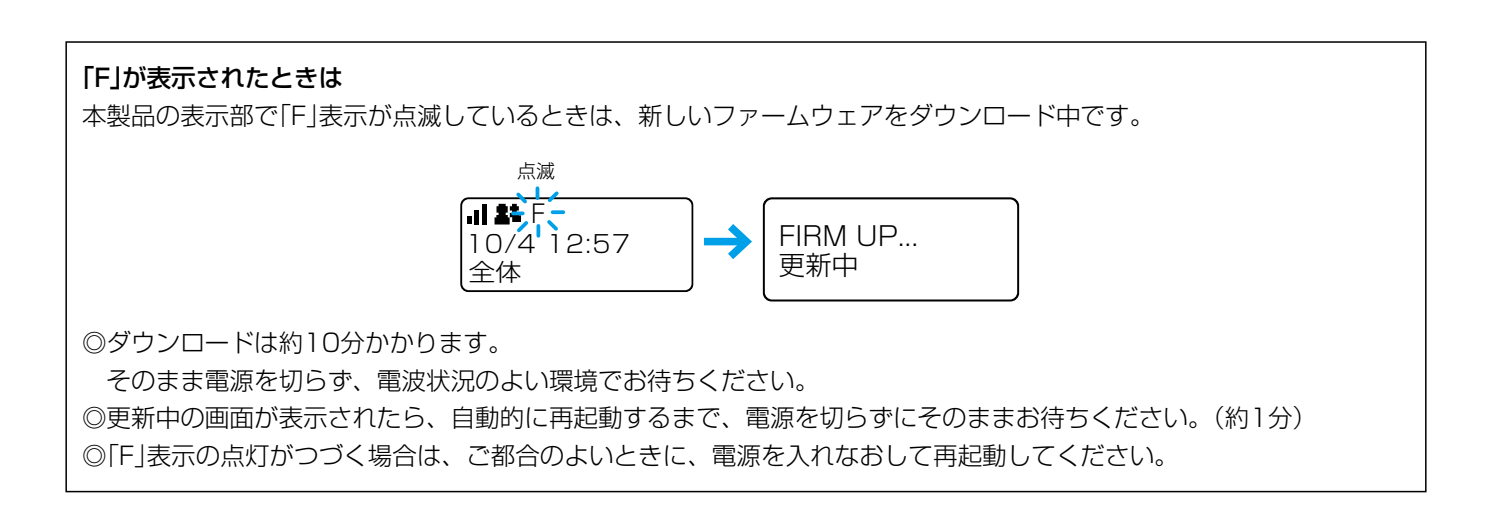

#### <span id="page-7-0"></span>■各部の名称

#### ■◇■背面部

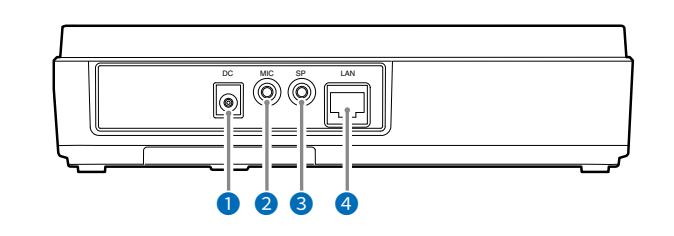

#### 1 DCジャック

本製品に付属のACアダプターを接続します。

#### ■ マイクジャック

拡張マイク(付属品:SM-1)を接続します。(P.3-7)

<sup>3</sup> スピーカージャック 外部スピーカー(別売品:SP-30/SP-35)を接続しま す。

## 4-1)を接続します。(P.3-7) <mark>④ [LAN] ポート(RJ-45型)</mark>

HUBなどのネットワーク機器と接続します。(P.1-8)

#### ■◇■底面部

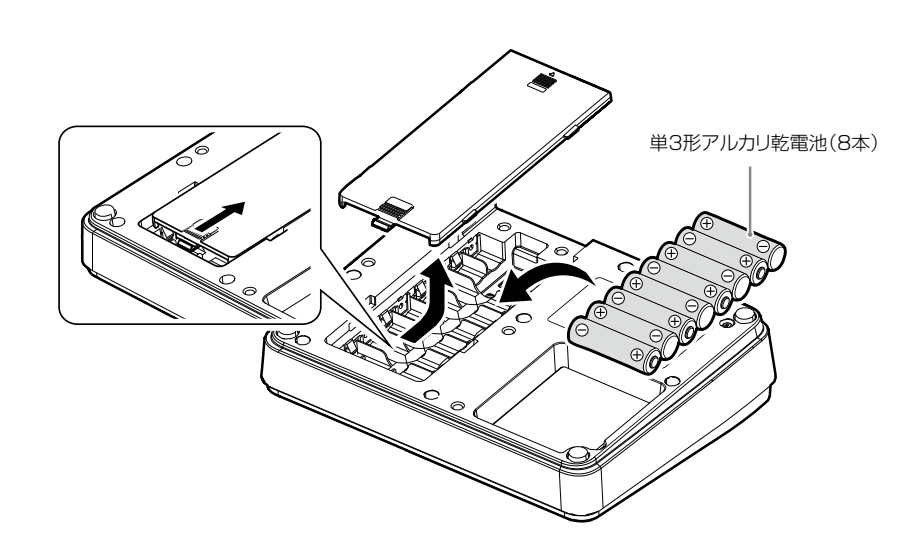

乾電池で運用する場合は、底面のフタを開け、単3形アルカ リ乾電池(8本)を入れます。

- ※ 使用条件やアルカリ乾電池の種類(製造元など)によっ て、使用時間は異なります。
- ※ アルカリ乾電池の特性により、低温の環境下では使用時 間が短くなります。
- ※ 電池が消耗すると、本製品は動作しなくなります。この ようなときは、すべて新しい単3形アルカリ乾電池に交換 してください。

#### R注意

本製品を使用しないときは、アルカリ乾電池を取りはず して保管してください。

- ※ 電池の液もれにより、故障の原因になることがありま す。
- ※ 本製品は電源を切った状態でも、常に微少な電流が流 れているため、電池が消耗する原因になることがあり ます。

#### <span id="page-8-0"></span>■電源の入れかた

電源ボタンを押すと、本製品が起動します。

※待受画面が表示されるまでお待ちください。

※サービスエリア外(電波の届かない地域)の場合は ※点滅(圏外)、IP無線機コントローラーに接続していない場合は※点灯(未レジス ト)が表示されます。

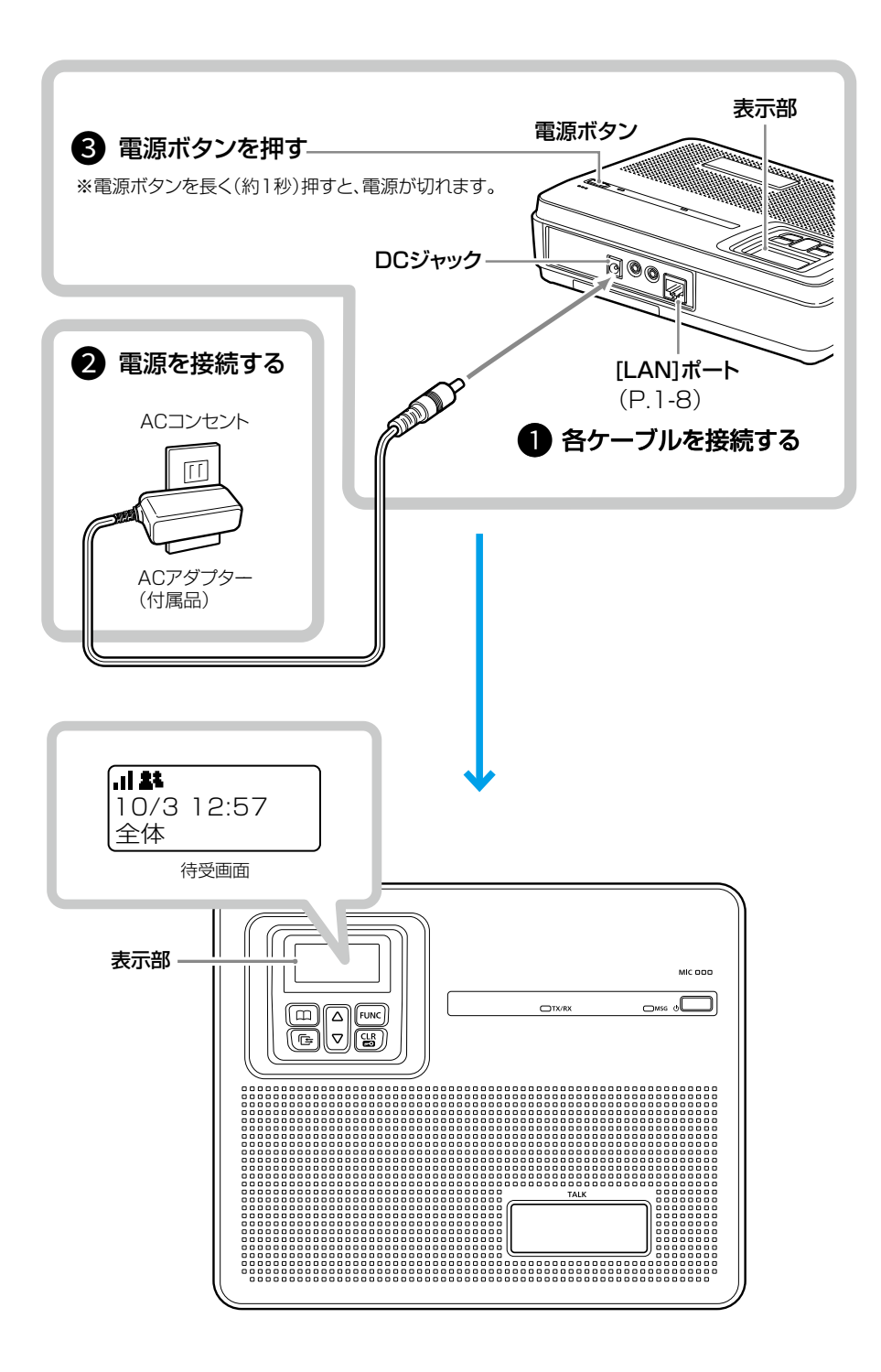

#### <span id="page-9-0"></span>■■おもな機能

#### ◇単信/複信通信

本製品は、2種類(単信/複信)の通信方式に対応しています。 単信は送信と受信を交互に切り替えて交信する方式、複信は電話のように同時通話できる方式です。

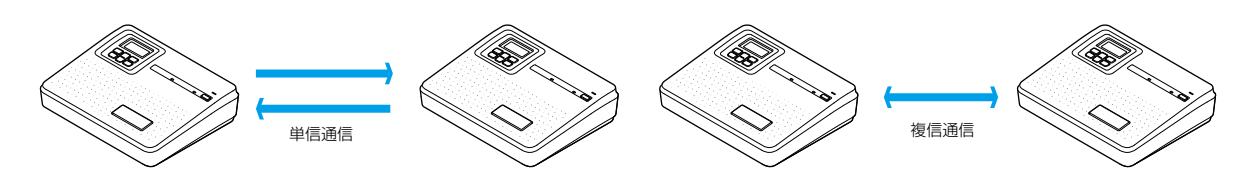

#### ◇ロック機能

不用意に本製品のキーやスイッチに触れても、設定や表示が変わらないようにします。 ※ロック中でも緊急呼び出し(P.3-8)を操作できます。

[CLR/LOCK]を長く(約1秒)押します。 •「ピピッ」と鳴って、「■■」が点灯します。 ※同じ操作をすると、ロックを解除できます。 ※[TALK]と電源ボタンは、ロック中でも使用できます。

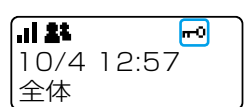

キーロック時の待受画面

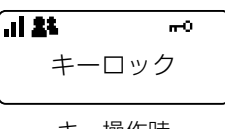

キー操作時

#### ◇緊急速報機能

気象庁が配信する緊急地震速報や津波警報、国や地方公共団体が配信する災害/避難情報を、警告音と画面表示で通知する機 能です。

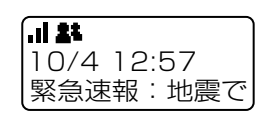

地震通知例 いっちょう しゅうしゃ かいしゃ リンク 地震通知例

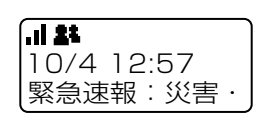

<span id="page-10-0"></span>■おもな機能

#### ◇アクセスポイント機能

本製品の無線LAN機能が有効に設定されているときは、IEEE802.11n規格に準拠し、2.4GHz帯や5GHz帯で通信できる 無線アクセスポイントとしても使用できます。(初期設定:無効) ※2.4GHz/5GHzの2波同時通信には対応していません。 ※本製品の無線LAN機能について詳しくは、5章をご覧ください。

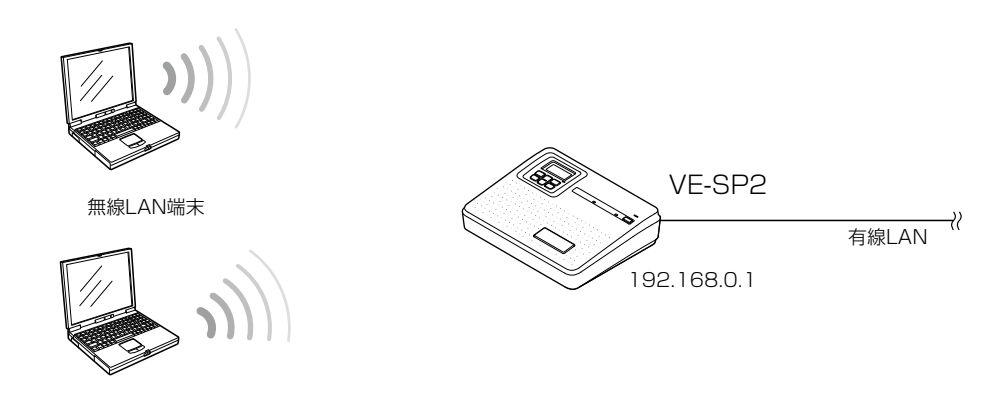

ネットワークに接続する場合は

本製品を有線LANに接続してご使用になる場合は、カテゴリー5e以上のLANケーブル(市販品)をご用意ください。 ※初期設定では、本製品のIPアドレスは「192.168.0.1」、DHCPサーバー機能や無線LAN機能は「無効」に設定されてい ます。

設定を変更する場合は、CS-SP2(弊社ホームページからダウンロードできる無償ソフトウェア)をご使用ください。

<span id="page-11-0"></span>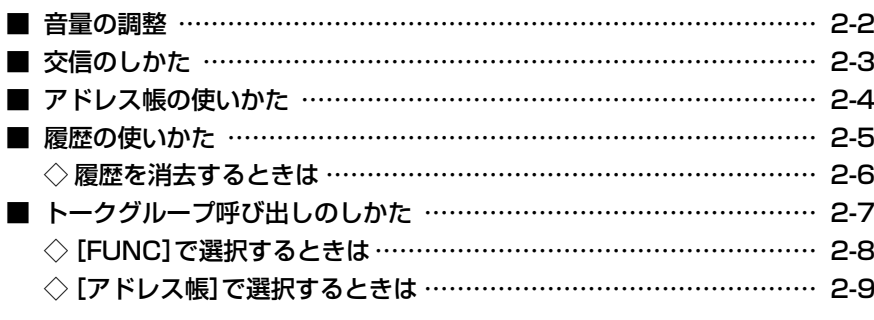

#### <span id="page-12-0"></span>■音量の調整

- 待受中に[▲]/[▼]を押すと、音量を調整できます。 ※調整できる範囲は、「0~32」です。相手の音声が聞きやすい 音量に調整してください。
- ※音量が最小のときは、操作音(ビープ音)や受信した音声が聞こ えません。

#### ご注意

本製品の受話音量が最大近くに設定され、騒音環境や本製品同 士を近づけていた状態で、同時通話をすると、相手に周期的な 残響ノイズが聞こえることがあります。

このようなときは、[▲]/[▼]を押して、音量を小さくすると、 現象が発生しにくくなります。

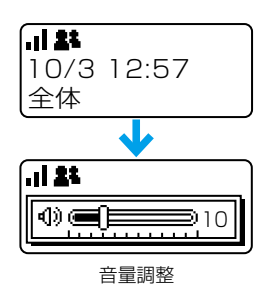

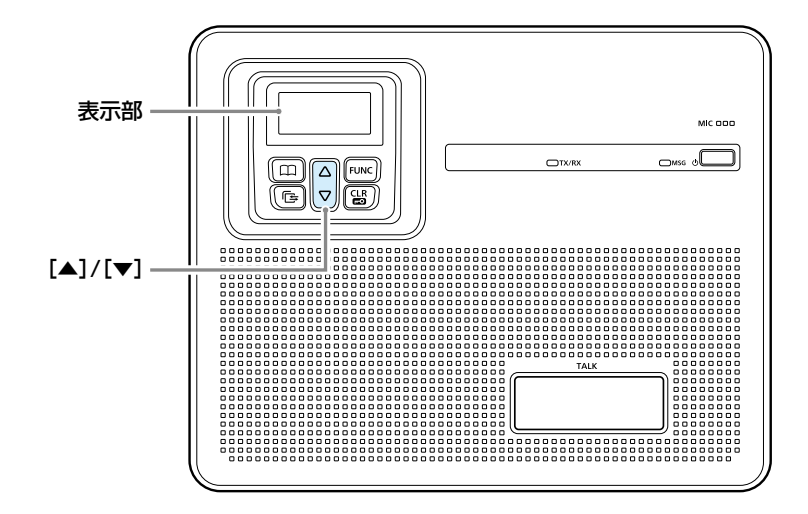

#### <span id="page-13-0"></span>■交信のしかた

#### 1. 呼び出しをする(送信する)

[TALK]を押しながら、マイクに向かって呼びかけます。

ㅡ[TALK]を押しているあいだは送信状態になり、TX/RX ランプが ● 赤色に点灯します。

#### 2. 呼び出しを受ける(受信する)

相手が送信すると、受信した音声が聞こえます。

•受信中は、TX/RXランプが ● 緑色に点灯します。

#### 3. 通話をつづける

相手が送信しているときでも、電話のように同時通話できま す。

• 送受信状態(同時通話時)のときは、TX/RXランプが ● 橙 色に点灯します。

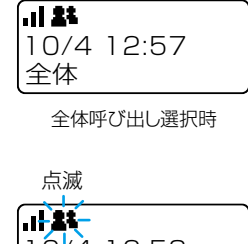

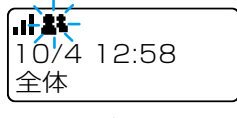

全体呼び出し受信中

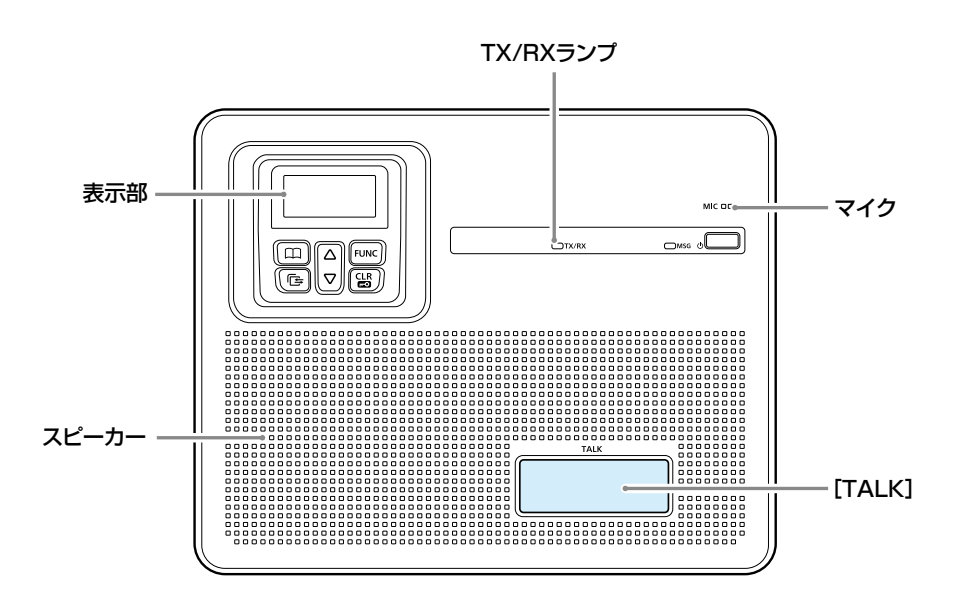

#### 交互通話(単信通話)の場合

お買い上げの販売店、またはCS-SP2(無償ソフトウェア)で単 信通信が設定されている場合は、送信と受信を交互に切り替えて 通話します。

※相手の通話が終了してから、送信してください。

#### 連続送信

不用意な送信を防止するために、タイマーが設定されています。 ※連続送信が設定された時間を超えると、自動的に送信を停止し ます。通話を再開するには、再度[TALK]を押してください。

#### 操作時の確認音(P.4-5)

お買い上げの販売店、CS-SP2や本製品のSETモードの設定に より、キーを操作したときに確認音が鳴ります。

#### ワンタッチPTT機能ON時(P.3-6)

[TALK]を短く押すごとに、送信と受信が切り替わります。 ※ON時は、送信するときに[TALK]を押しつづける必要があり ません。

#### バックライト(P.4-4)

お買い上げの販売店、CS-SP2や本製品のSETモードの設定に より、バックライトは次のように動作します。

- ◎常時消灯 :バックライトが点灯しません。
- ◎常時点灯 : 常にバックライトが点灯します。
- ◎操作時点灯:新規着信時、または[PTT]以外を操作すると バックライトが点灯し、何も操作しない状態が約 5秒つづくと、自動的に消灯します。 (音量操作時を除く)

#### <span id="page-14-0"></span>■アドレス帳の使いかた

お買い上げの販売店、またはCS-SP2(無償ソフトウェア)で、アドレス帳が設定されている場合に使用できます。

#### 1. 呼出種別を選択する

[アドレス帳]を押して、呼出種別を選択します。 (例:グループ) ●キーを押すごとに、全体⇒グループ(トークグループ)⇒個 別⇒電話と、呼出種別が切り替わります。

#### 2. 送信先を選択する

[▲]/[▼]を押して、送信先を選択します。 (例:営業グループ10)

#### 3. 呼び出しをする(送信する)

[TALK]を押して、マイクに向かって呼びかけます。

• [TALK]を押すと送信状態になり、TX/RXランプが●赤 色に点灯します。

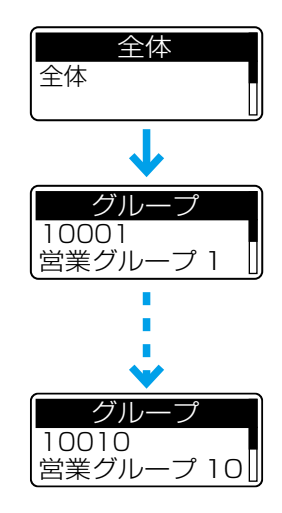

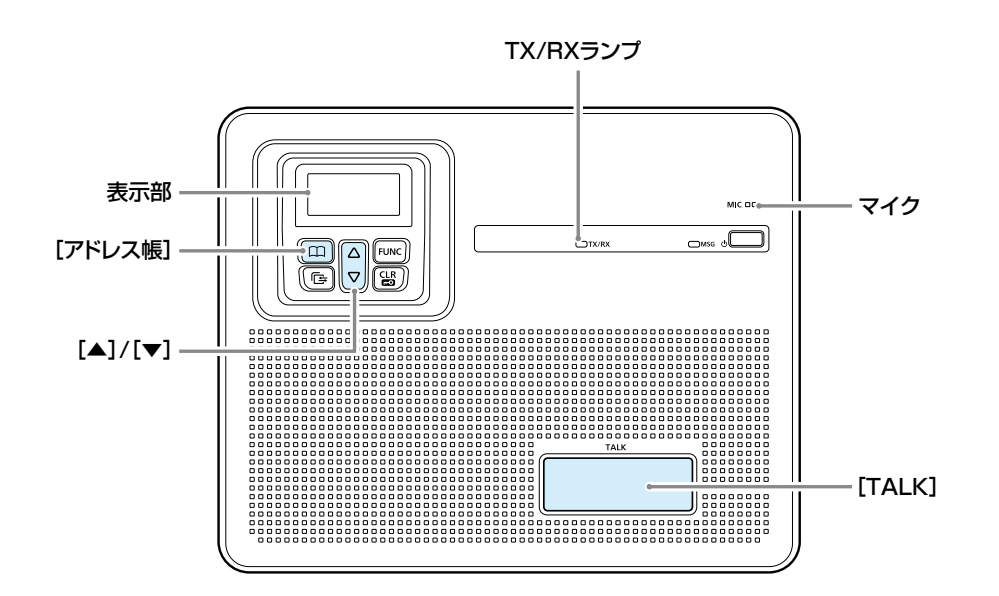

呼び出し先の設定について 全体やグループ呼び出しの対象となる相手先の設定は、お買い上げの販売店にご依頼ください。

#### <span id="page-15-0"></span>■履歴の使いかた

お買い上げの販売店、またはCS-SP2(無償ソフトウェア)で、 履歴表示が設定されている場合に使用できます。

#### 1. 履歴を選択する

[履歴]を押して、履歴を選択します。(例:受信履歴)

ㅡキーを押すごとに、送信⇒受信⇒メッセージ送信⇒メッ セージ受信⇒電話発信⇒電話着信と、履歴が切り替わりま す。

#### 2. 送信先を選択する

[▲]/[▼]を押して、送信先を選択します。(例:営業8)

#### 3. 呼び出しをする(送信する)

[TALK]を押して、マイクに向かって呼びかけます。

• [TALK]を押すと送信状態になり、TX/RXランプが●赤 色に点灯します。

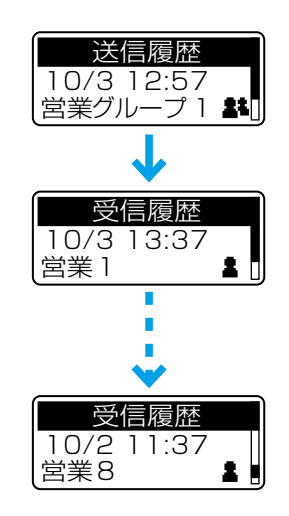

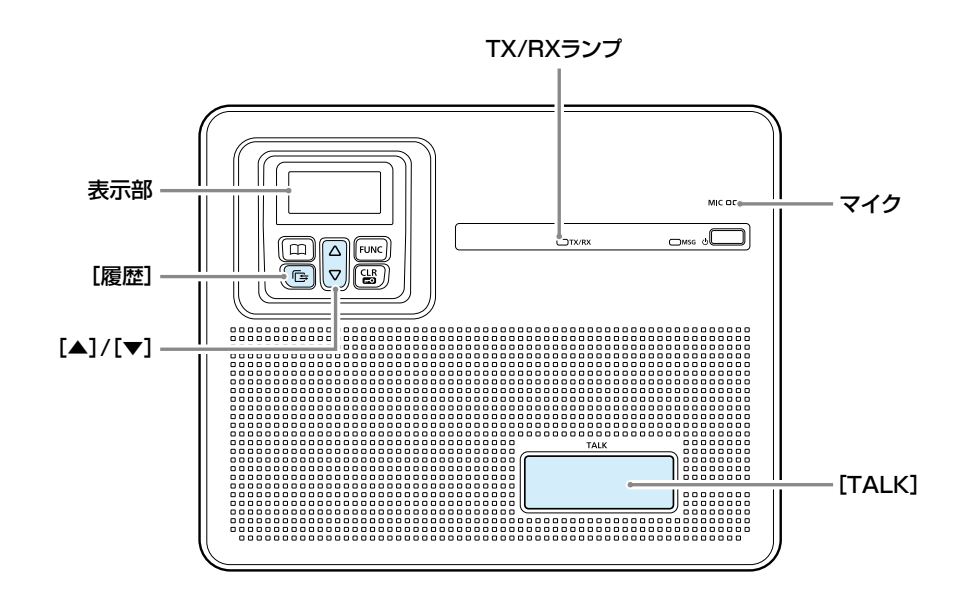

履歴について 各履歴は10件まで記憶され、10件を超えると、古い履歴から自動的に消去されます。

<span id="page-16-0"></span>■履歴の使いかた

◇履歴を消去するときは

#### 1. SETモードに切り替える

1待受画面が表示されている状態で、[FUNC]を長く(約3 秒)押します。

2「SET」が表示されたら、[FUNC]から手をはなします。

#### 2. 履歴を消去する

- [▲]/[▼]を押して「CLR」を選択し、[履歴]を押します。
- ㅡ「消去中」が表示されたあと、「―――」表示に戻ると、履歴 消去が完了です。

#### 3. SETモードを解除する

[CLR/LOCK]、または[TALK]を押します。

ㅡSETモードが解除され、待受画面に戻ります。

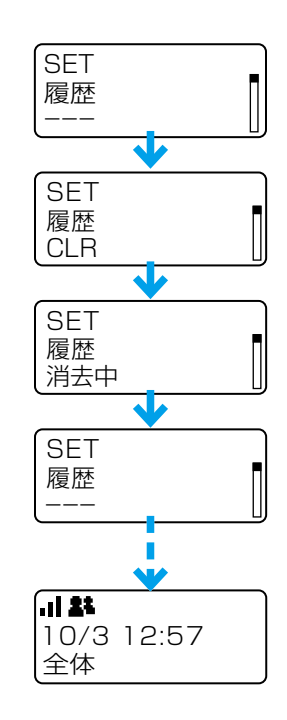

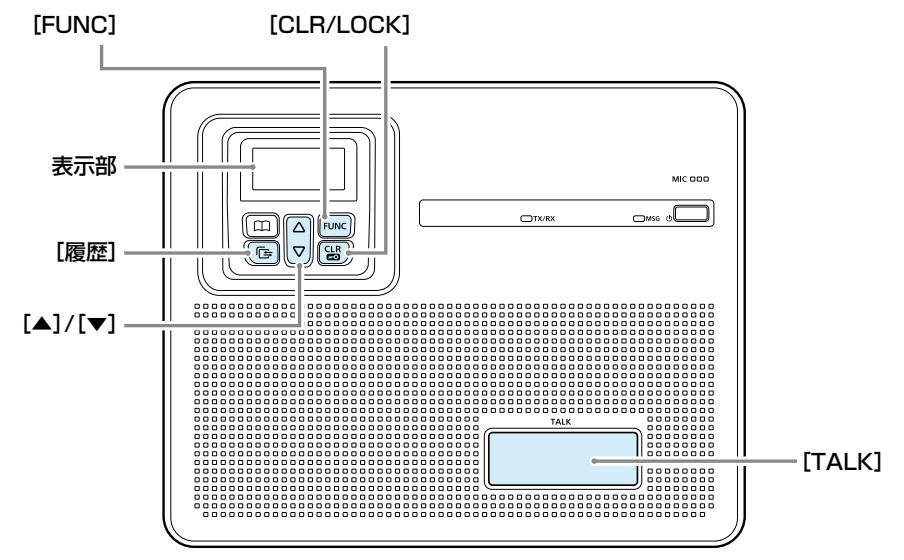

#### <span id="page-17-0"></span>■トークグループ呼び出しのしかた

どのグループに所属するかを、端末側で選択できる機能です。

同じトークグループに所属するほかの端末とグループ呼び出しができます。

図のように、トークグループ(例:20001)を選択すると、その端末(例:00004)は通常のグループ(例:10001)からは ずれます。

※お買い上げの販売店で、トークグループ番号とトークグループを選択するキーが設定されている場合に使用できます。 ※トークグループの選択について詳しくは、2-8ページをご覧ください。

※通常のグループ呼び出し、全体呼び出しの対象にトークグループを含めるかどうかなど、お買い上げの販売店にご依頼ください。

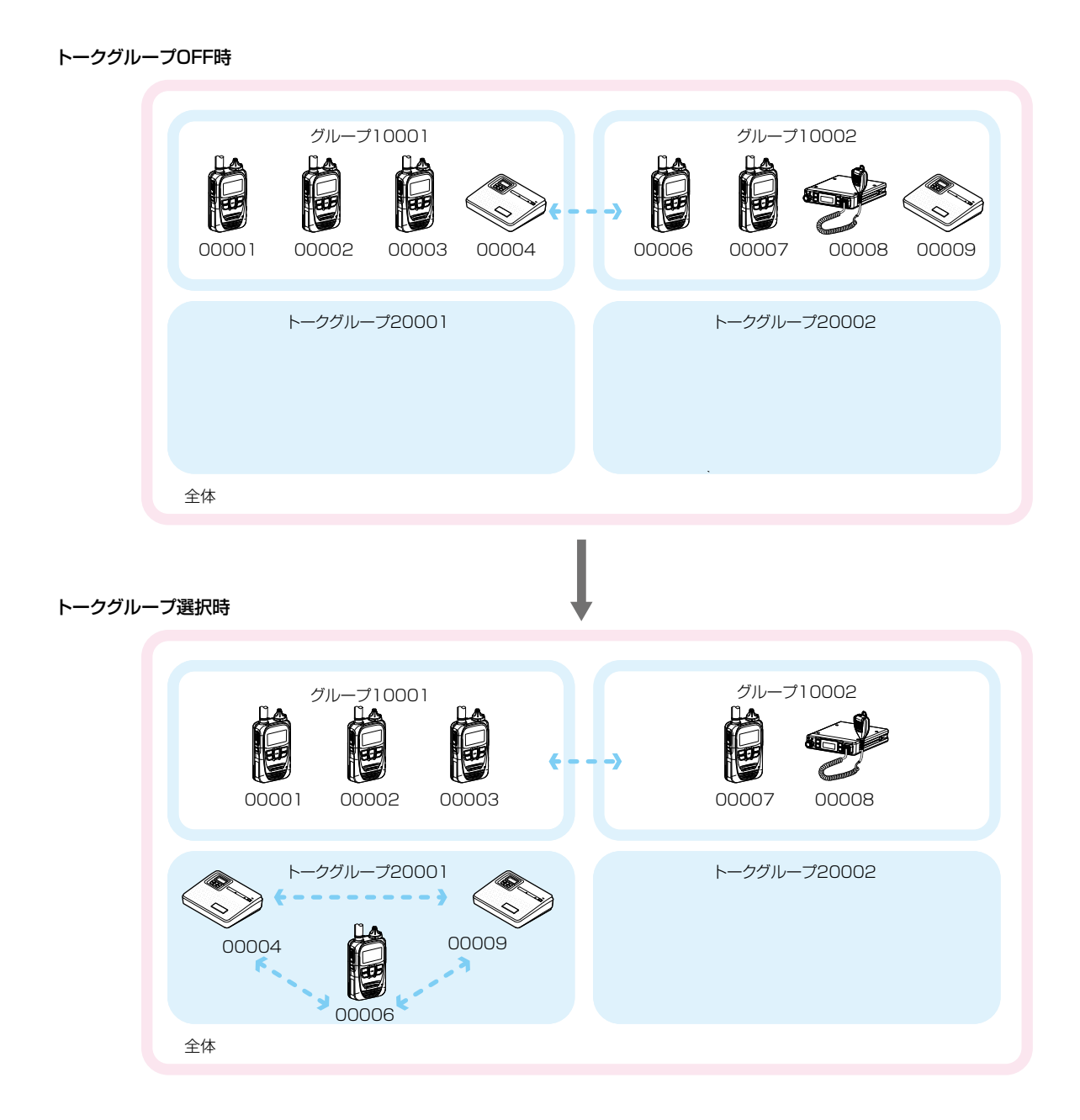

します。

<span id="page-18-0"></span>■トークグループ呼び出しのしかた

#### ◇[FUNC]で選択するときは

お買い上げの販売店で、トークグループ番号とトークグループを選択するキーが設定されている場合に使用できます。

#### 1. トークグループを選択する

[FUNC]を押して、「トークグループ」を選択します。 ㅡキーを押すごとに、あらかじめ割り当てられた機能(メッ セージ/トークグループなど)が表示されます。

#### 2. 通話相手と同じトークグループ番号を選択する

[▲]/[▼]を押してトークグループ番号を選択し、 [CLR/LOCK]を押します。

- ㅡ同じトークグループ番号(例:20001)を選択したほかの 端末と通話できる状態になります。
- ※トークグループ選択時、「只いが点灯します。
- 通常のグループ呼び出しは使用できません。(P.2-4) ※トークグループを解除するときは、手順2で「OFF」を選択

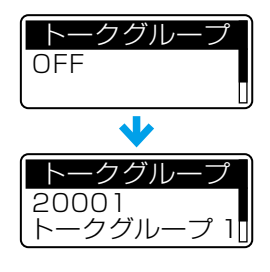

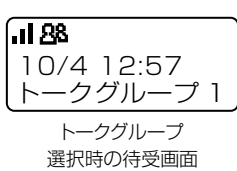

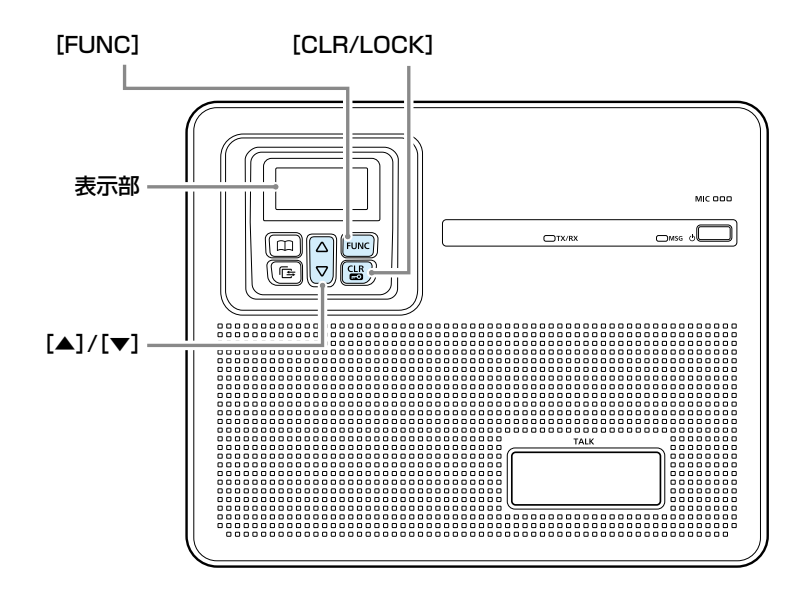

<span id="page-19-0"></span>■トークグループ呼び出しのしかた

#### ◇[アドレス帳]で選択するときは

お買い上げの販売店で、トークグループ番号とトークグループを選択するキーが設定されている場合に使用できます。

#### 1. グループを選択する

[アドレス帳]を押して、「グループ」を選択します。

•キーを押すごとに、全体⇒グループ⇒個別⇒電話と、呼出 種別が切り替わります。

#### 2. トークグループを選択する

[▲]/[▼]を押して、「トークグループ」を選択します。 ●グループ⇒トークグループの順番に表示されます。

#### 3. 相手と同じトークグループ番号を選択する

「▲]/[▼]を押してトークグループ番号を選択し、 [CLR/LOCK]を押します。

- ㅡ同じトークグループ番号(例:20001)を選択したほかの 端末と通話できる状態になります。
- ※トークグループ選択時、「88」が点灯します。 通常のグループ呼び出しは使用できません。(P.2-4) ※トークグループを解除するときは、手順2で「グループ」を
- 選択します。

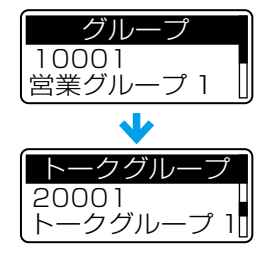

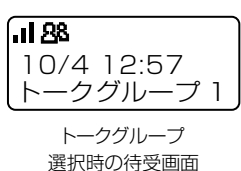

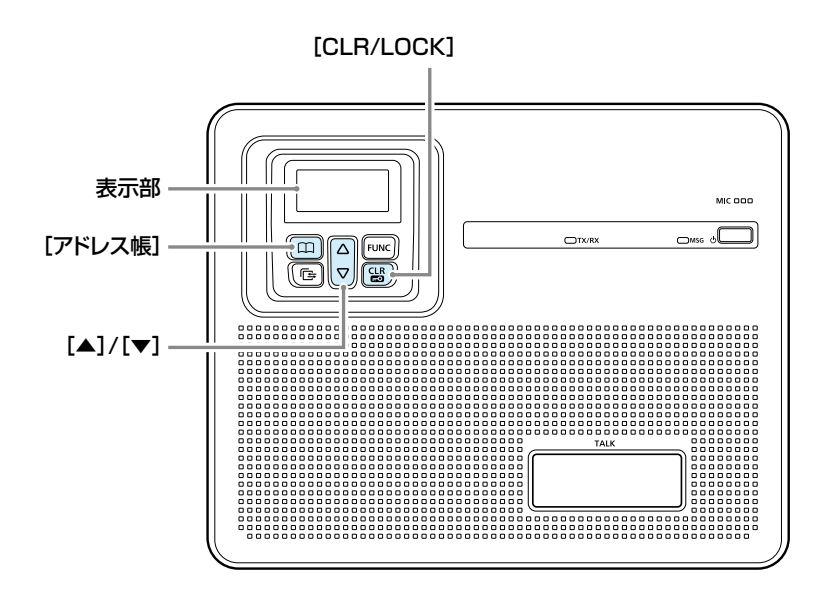

<span id="page-20-0"></span>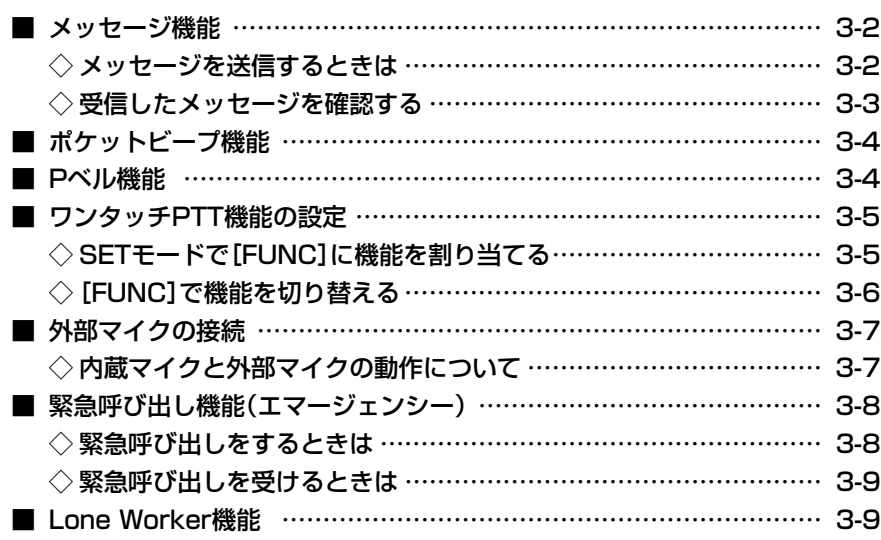

#### <span id="page-21-0"></span>■■メッセージ機能

お買い上げの販売店、またはCS-SP2(無償ソフトウェア)で送信するメッセージが登録され、メッセージ機能が有効に設定 されている場合に使用できます。

#### ◇メッセージを送信するときは

#### 1. 呼出種別を選択する

[アドレス帳]を押して、呼出種別を選択します。(例:個別)

•キーを押すごとに、全体⇒グループ(トークグループ)⇒個 別⇒電話と、呼出種別が切り替わります。

#### 2. 送信先を選択する

[▲]/[▼]を押して、相手先を選択します。(例:営業2) ※履歴からも選択できます。

#### 3. メッセージを選択する

1<sup>[FUNC]キーを押して、「メッセージ」を選択します。</sup> ㅡキーを押すごとに、あらかじめ割り当てられた機能

- (メッセージ/プレゼンス)が表示されます。
- 2[▲]/[▼]を押して、送信するメッセージを選択します。

#### 4. 送信する

[TALK]を押します。

ㅡ選択したメッセージが送信されます。

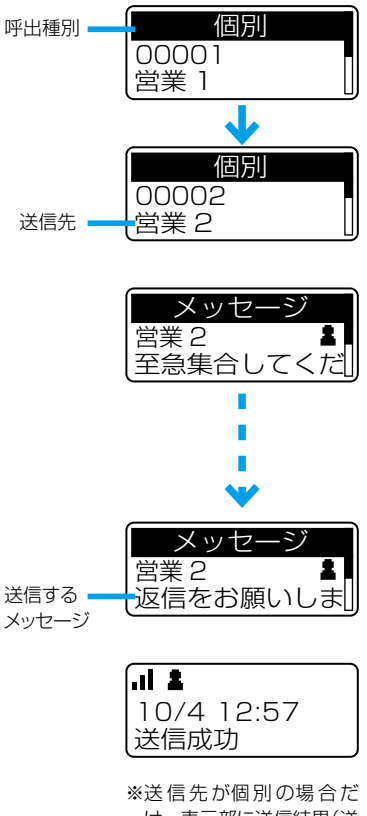

け、表示部に送信結果(送 信成功/応答なし)が表示 されます。

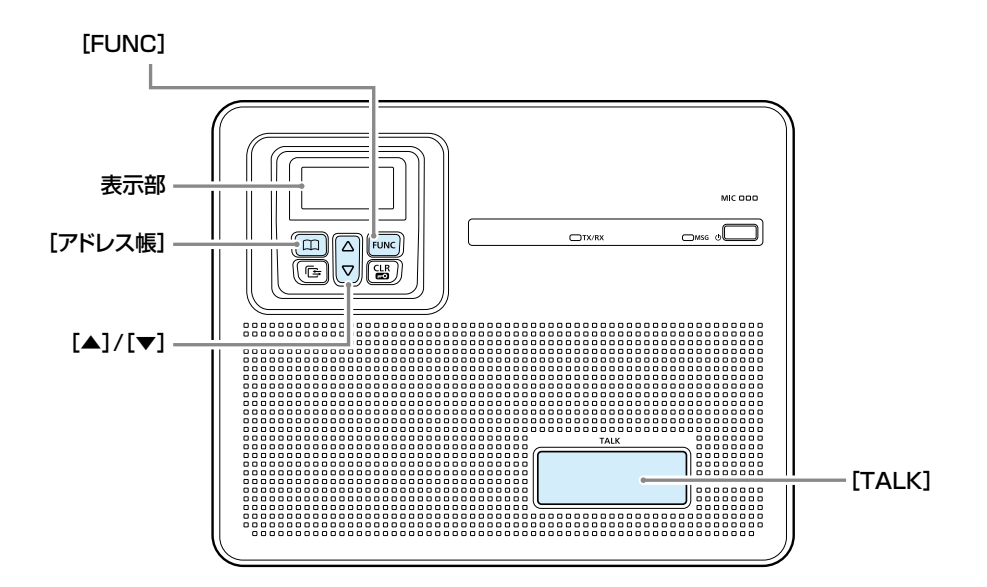

<span id="page-22-0"></span>■メッセージ機能

#### ◇受信したメッセージを確認する

お買い上げの販売店、またはCS-SP2(無償ソフトウェア)で、履歴表示が有効に設定されている場合に使用できます。

#### 1. 履歴を選択する

[履歴]を押して、「メッセージ受信履歴」を選択します。 ㅡキーを押すごとに、送信⇒受信⇒メッセージ送信⇒メッ セージ受信⇒電話発信⇒電話着信と、履歴が切り替わりま す。

#### 2. メッセージを選択する

[▲]/[▼]を押して、確認するメッセージを選択します。 ※メッセージを受信していないときは、メッセージ受信履歴 は表示されません。

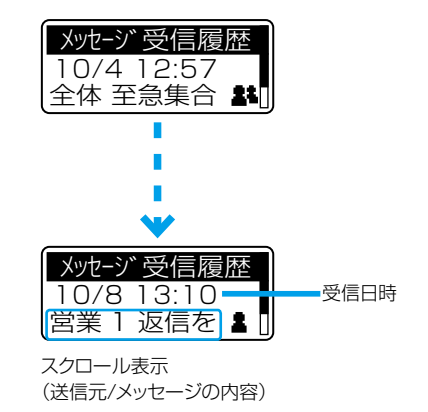

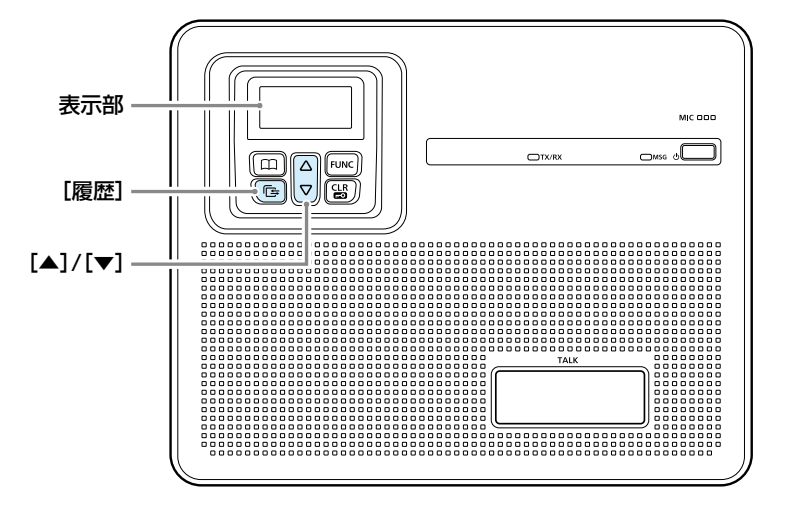

#### <span id="page-23-0"></span>■■ポケットビープ機能

呼び出しを受けたときに、受信通知音とアイコンの点滅でお知らせする機能です。 ※お買い上げの販売店、CS-SP2(無償ソフトウェア)や本製品のSETモードで設定されている場合に使用できます。 受信通知音とポケットビープ機能が設定されている呼出種別があるときは、「2」が点灯します。 その呼出種別で呼び出しを受けると、受信通知音とアイコンの点滅でお知らせします。

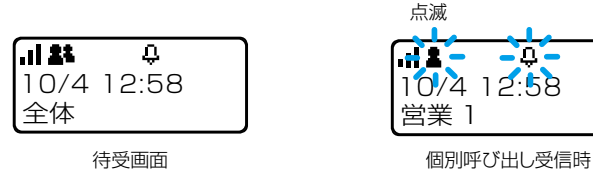

#### ■■Pベル機能

呼び出しを受けたときに、受信通知音でお知らせする機能です。 応答するまで、相手の音声をミュート(聞こえないように)します。

※[TALK]を押して応答すると、音声ミュートを解除し、相手の音声が聞こえます。

※お買い上げの販売店、CS-SP2(無償ソフトウェア)や本製品のSETモードで設定されている場合に使用できます。 受信通知音とPベル機能が設定されている呼出種別があるときは、「■」が点灯します。

その呼出種別で呼び出しを受けると、受信通知音でお知らせします。

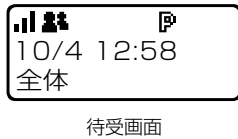

#### <span id="page-24-0"></span>■ワンタッチPTT機能の設定

[TALK]を短く押すごとに、送信と受信を切り替える機能です。 ※この機能が設定されている場合は、送信するときに[TALK]を押しつづける必要がありません。 ※お買い上げの販売店、CS-SP2(無償ソフトウェア)や本製品のSETモード(下記)で、ワンタッチPTTが有効に設定されている場合

に、[FUNC]を押して「ワンタッチPTT」(P.3-6)を切り替えられます。

#### ◇SETモードで[FUNC]に機能を割り当てる

#### 1. SETモード(詳細)に切り替える

1待受画面が表示されている状態で、[FUNC]を長く(約3 秒)押します。

2「SET」が表示されたら、[FUNC]から手をはなします。

3再度[FUNC]を長く(約3秒)押します。

4「SET(詳細)」が表示されたら、[FUNC]から手をはなし ます。

#### 2. ワンタッチPTT機能を有効にする

1[アドレス帳]、または[FUNC]を押して、「ワンタッチ PTT」を選択します。

2[▲]/[▼]を押して「有効」を選択し、確定します。

#### 3. SETモードを解除する

[CLR/LOCK]、または[TALK]を押します。 ㅡSETモードが解除され、待受画面に戻ります。

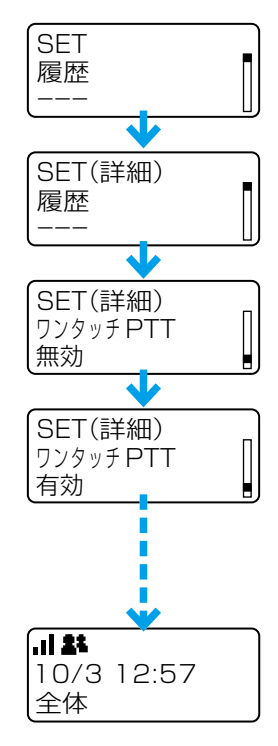

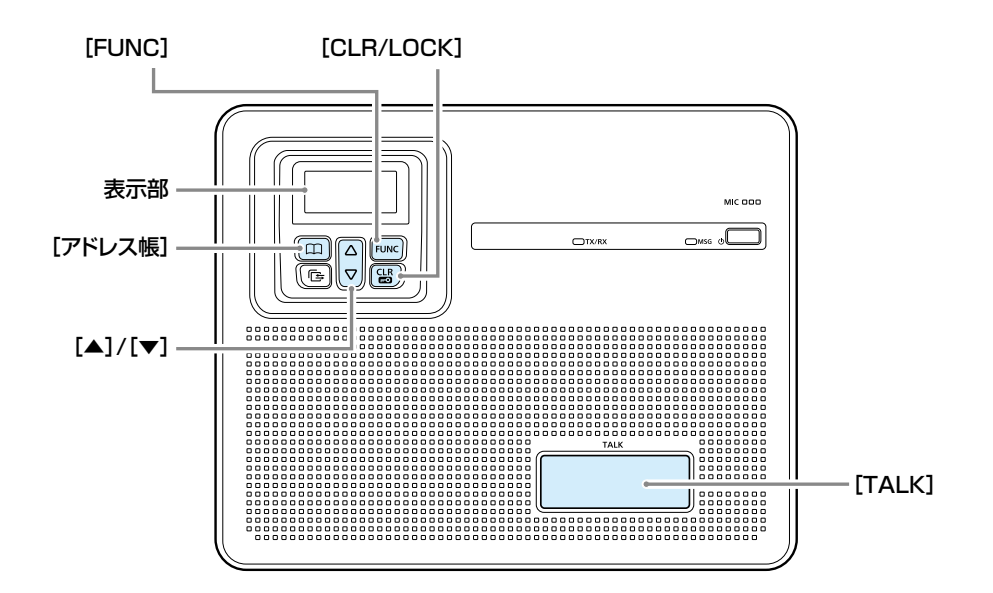

3-5

<span id="page-25-0"></span>■ワンタッチPTT機能の使いかた

#### ◇[FUNC]で機能を切り替える

お買い上げの販売店、CS-SP2(無償ソフトウェア)や本製品のSETモード(P.3-5)で、ワンタッチPTTを選択するキーが 設定されている場合に使用できます。

#### 1. ワンタッチPTTを選択する

[FUNC]を押して、「ワンタッチPTT」を選択します。

ㅡキーを押すごとに、あらかじめ割り当てられた機能(メッ セージ/トークグループなど)が表示されます。

#### 2. 機能を有効にする

[▲]/[▼]を押して「ON」を選択し、[CLR/LOCK]を押しま す。

- ㅡ[TALK]を短く押すごとに、送信と受信を切り替わる状態 になります。
- ※ワンタッチPTTを解除するときは、手順2で「OFF」を選択 します。

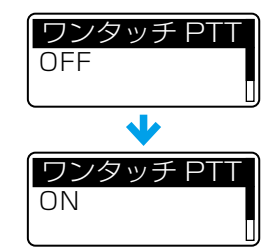

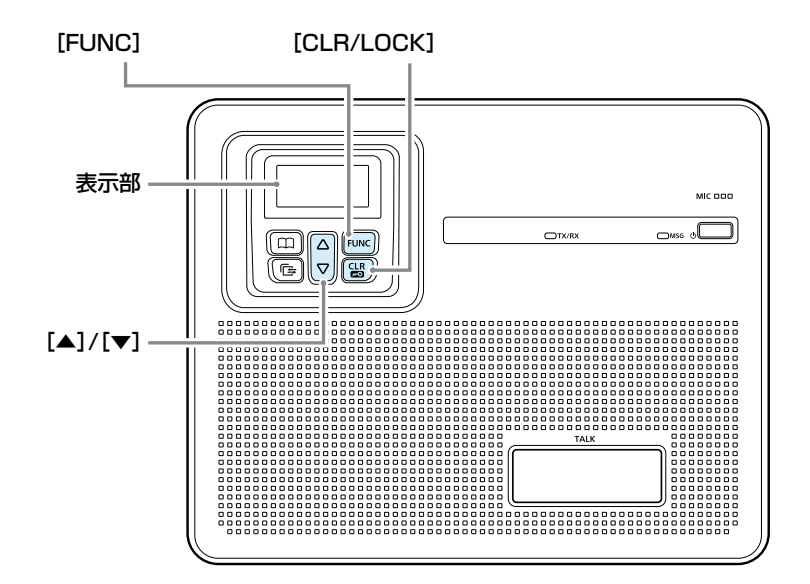

#### <span id="page-26-0"></span>■外部マイクの接続

付属の拡張マイクを接続すると、本製品と連動したPTTス イッチ動作ができます。

※本製品の電源が切れていることを確認してから、拡張マイクを 抜き差ししてください。

※本製品と拡張マイクの距離は、1m以上はなしてください。

※ハウリングが発生する場合は、本製品の音量を下げてくださ  $U<sub>o</sub>$ 

#### ◇内蔵マイクと外部マイクの動作について

本製品の[TALK]、または外部のPTTスイッチを押している あいだ、送信状態になります。

初期設定では、PTT操作に連動して内蔵マイクと外部マイ クが動作するように設定されていますが、SETモードの「内 蔵MIC」(P.4-4)で、外部PTT操作時の内蔵マイクを無効 にできます。(下記参照)

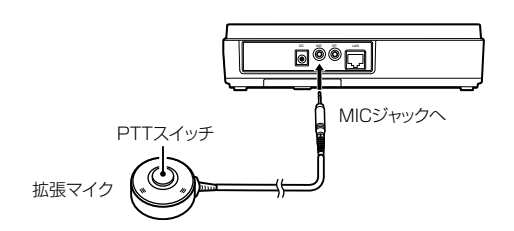

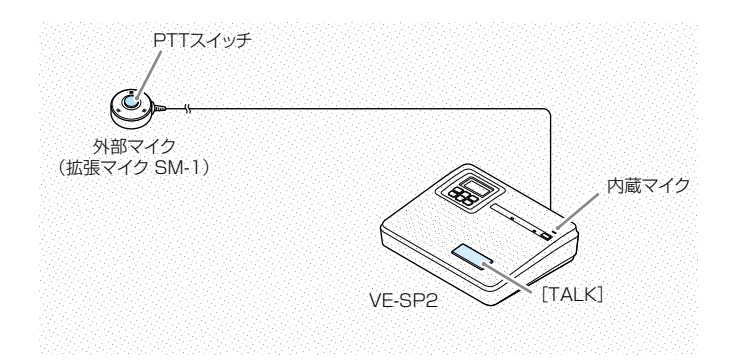

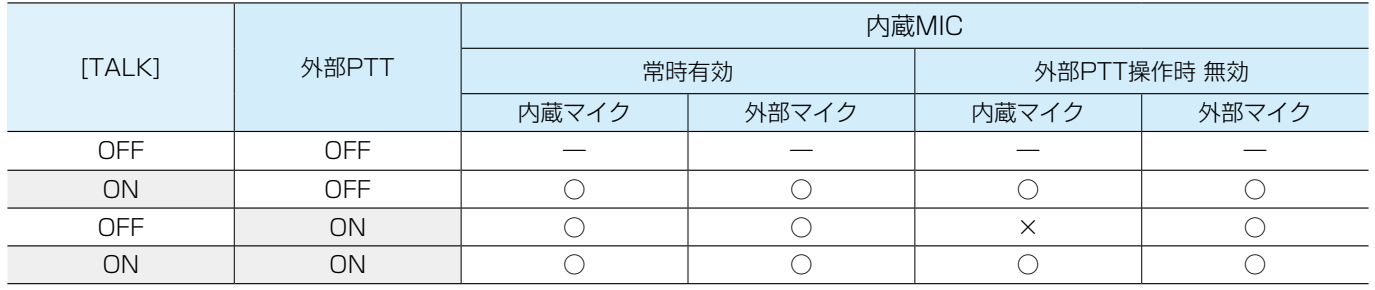

#### ワンタッチPTT無効時の動作

◎[TALK]を押しているあいだ、内蔵マイクは有効です。 ◎外部マイクは送信中、常に有効です。

#### ワンタッチPTT有効時の動作

◎[TALK]、または外部のPTTスイッチいずれかで送信を開始/停止できます。 ◎マイクは、送信開始のPTT操作で動作します。

#### <span id="page-27-0"></span>■緊急呼び出し機能(エマージェンシー)

迅速な連絡が必要な場合など、あらかじめ設定されている相手に緊急呼び出しをする機能です。 ※お買い上げの販売店、またはCS-SP2(無償ソフトウェア)で、緊急呼び出し機能が有効に設定されている場合に使用できます。

#### ◇緊急呼び出しをするときは

- 1.「緊急」と表示されるまで、[履歴]を長く押す
	- ㅡ警告音(ピロピロ…)が一定の間隔で鳴ります。 ※お買い上げの販売店で、警告音が無効(サイレントモード) に設定されている場合は、警告音や緊急表示は動作しませ  $h_{\nu}$

#### 2.「緊急」表示の状態で、応答を待つ

- ㅡ応答があると、警告音(ピロピロ…)が停止し、TX/RXラ ンプが ● 緑色に点灯します。
- ㅡ終話すると、緊急呼び出しをする前の状態に戻ります。 ※緊急呼び出しを解除するときは、「緊急」の表示が消えるま で[履歴]を長く押す、または本製品の電源を切ってくださ い。

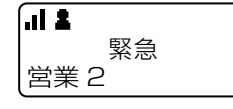

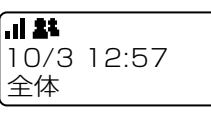

緊急呼び出し みんじょう 緊急呼び出し (サイレントモード)

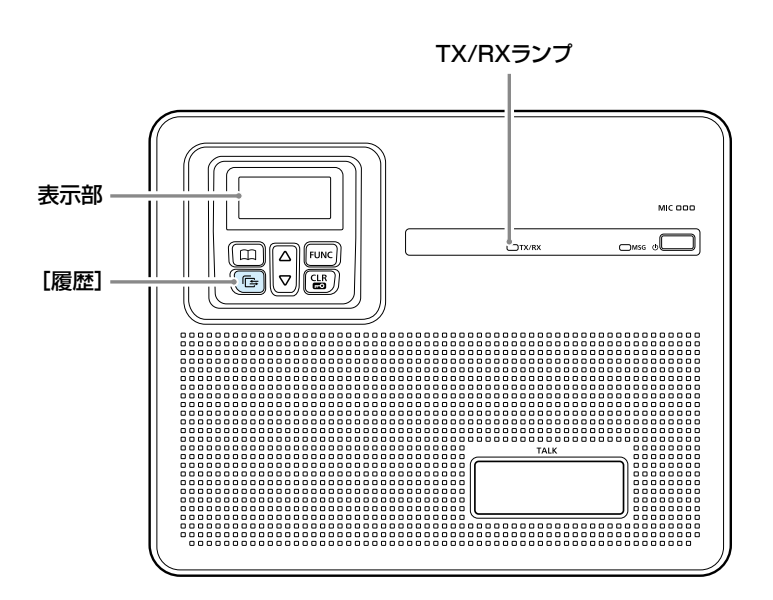

#### ご注意

本製品に搭載されている緊急呼び出し機能は、周囲の状況(天候、山や建物などの障害物)によっては、通信できないこともあります ので、高度な信頼性が必要な用途に使用されることを目的としていません。

補助的な使用を目的とした機能としてご理解ください。

緊急呼び出し機能を使用できないことが原因で発生したいかなる損害についても、弊社は一切その責任を負いかねますので、あらか じめご了承ください。

<span id="page-28-0"></span>■緊急呼び出し機能(エマージェンシー)

#### ◇緊急呼び出しを受けるときは

「緊急」と呼び出し先が表示され、警告音(ピロピロ…)が一 定の間隔で鳴ったら、[TALK]を押して、応答します。

ㅡ応答すると、警告音(ピロピロ…)が停止します。

ㅡ終話すると、緊急呼び出しをする前の状態に戻ります。 ※お買い上げの販売店で、警告音が無効(サイレントモード)に設 定されている場合は、警告音は動作しません。

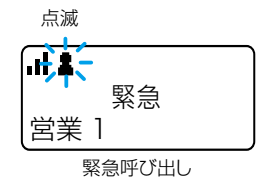

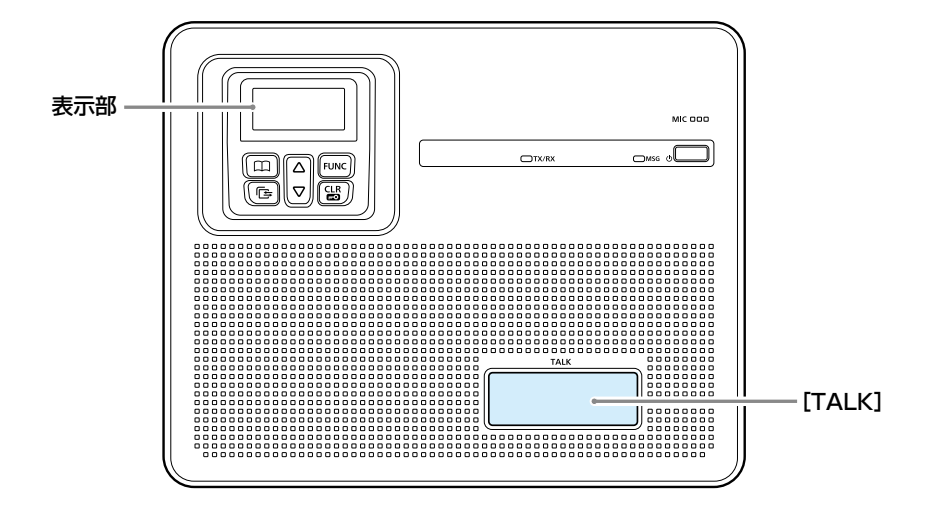

#### ■Lone Worker機能

本製品を一定時間操作しなかった場合、Lone Worker機能が動作します。 Lone Worker機能が動作すると、緊急呼び出し機能が自動的に動作します。 警備中など定期連絡を義務付けている場合に、何らかの事故が発生して連絡ができなかったときに便利な機能です。 ※お買い上げの販売店で、Lone Worker機能が設定されている場合に使用できます。

#### ご注意

本製品に搭載されている緊急呼び出し機能、Lone Worker機能は、周囲の状況(天候、山や建物などの障害物)によっては、通信でき ないこともありますので、高度な信頼性が必要な用途に使用されることを目的としていません。 補助的な使用を目的とした機能としてご理解ください。 緊急呼び出し機能、Lone Worker機能を使用できないことが原因で発生したいかなる損害についても、弊社は一切その責任を負いか ねますので、あらかじめご了承ください。

## <span id="page-29-0"></span>4章 きょうちゃく 各種機能の設定

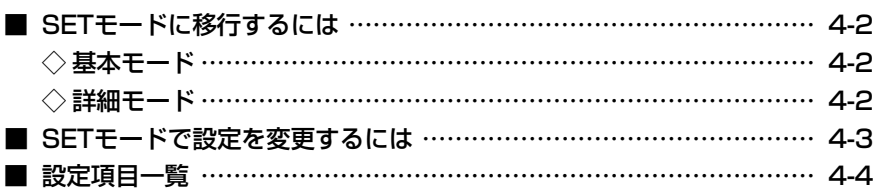

#### <span id="page-30-0"></span>■SETモードに移行するには

各機能を変更できるSETモードは、基本と詳細の2種類が あり、表示される設定項目が異なりますので、4-4ページ 以降をご覧ください。

※SETモードを解除するまで、送信や受信ができません。 (P.4-3)

#### ◇基本モード

- 1. 待受画面が表示されている状態で、[FUNC]を長く(約 3秒)押します。
- 2. 「SET」が表示されたら、[FUNC]から手をはなします。

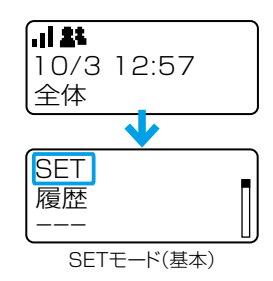

#### ◇詳細モード

- 1. 上記の「◇基本モード」を操作します。
- 2. 基本モードの状態で、[FUNC]を長く(約3秒)押しま す。
- 3. 「SET(詳細)」が表示されたら、[FUNC]から手をはな します。

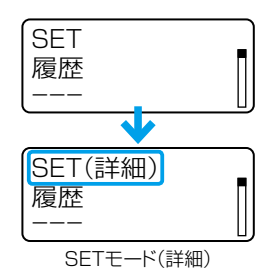

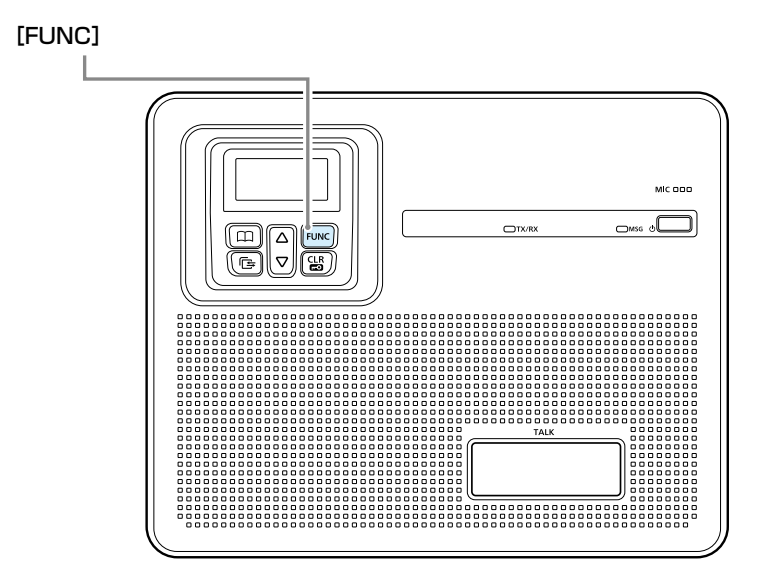

#### <span id="page-31-0"></span>■SETモードで設定を変更するには

SETモードに移行後、下記の手順で設定を変更できます。

- 例)受信通知音量を変更する場合
- 1. [アドレス帳]、または[FUNC]を押して、項目を選択 します。
- 2. [▲]/[▼]を押して、設定内容を変更し、確定します。 ※ほかの機能も変更するときは、手順1と2の操作を繰り返 します。
- 3. [TALK]、または[CLR/LOCK]を押します。 ㅡSETモードが解除されます。 ※リセット(初期化)、FIRM UP、履歴削除を実行する場合

は、[履歴]を押します。 リセットやFIRM UPを実行後は、本製品が再起動します ので、電源を切らずにお待ちください。

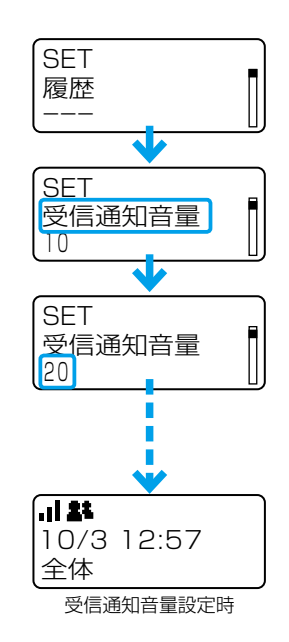

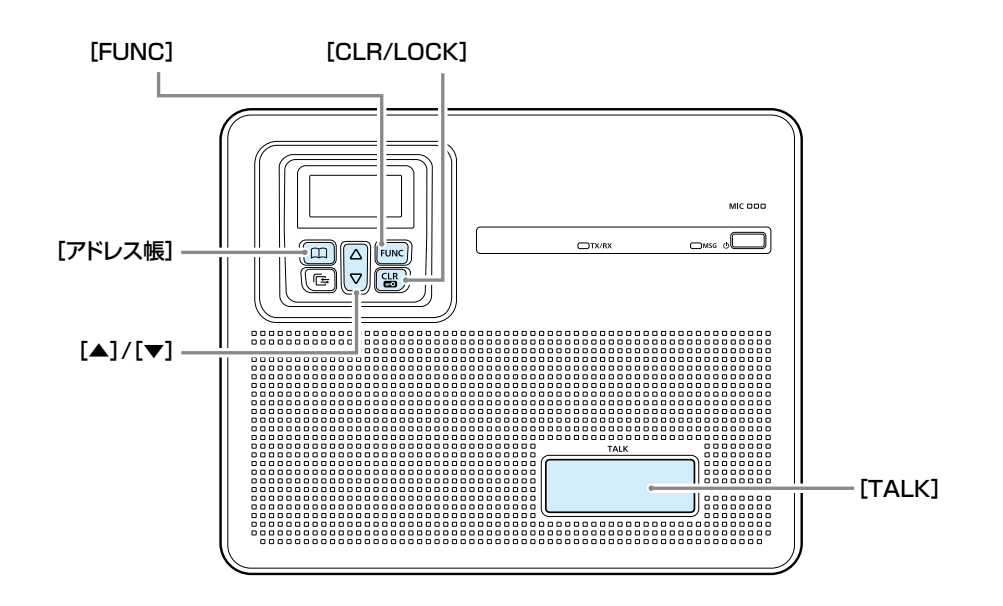

### <span id="page-32-0"></span>■設定項目一覧

本製品の各機能を変更できるSETモードには、基本と詳細の2種類があります。 ※ 欄は、SETモード(基本)でも変更できる設定項目です。 ※表示される設定項目や初期値は、お買い上げ時の設定によって異なります。 詳しくは、お買い上げの販売店にお問い合わせください。

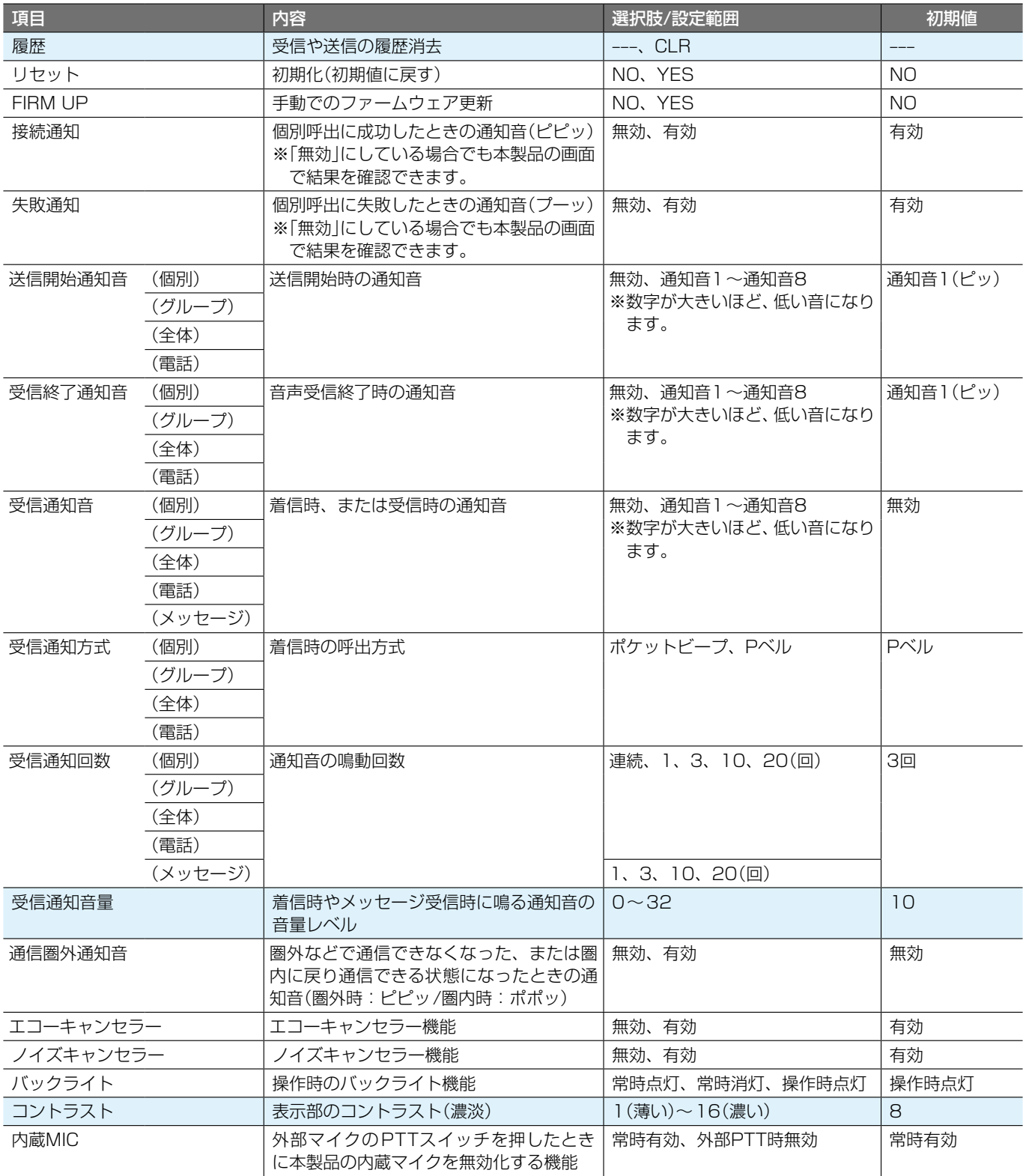

■設定項目一覧

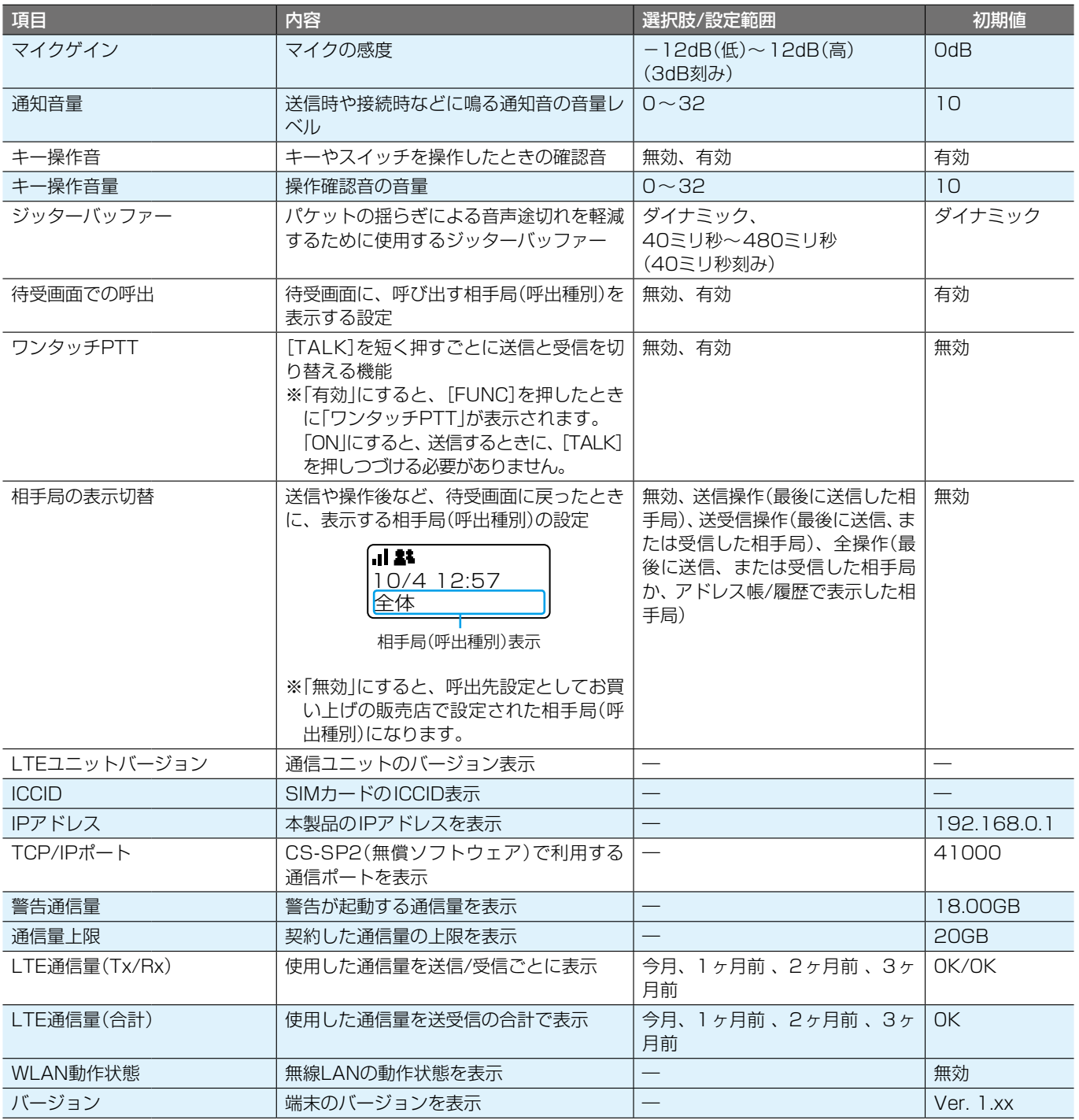

※LTEユニットバージョンやICCIDなどの取得には時間がかかるため、SETモードになった直後では、「未取得」と表示されます。 しばらくしてから、設定項目を切り替えると、取得した値が表示されます。

<span id="page-34-0"></span>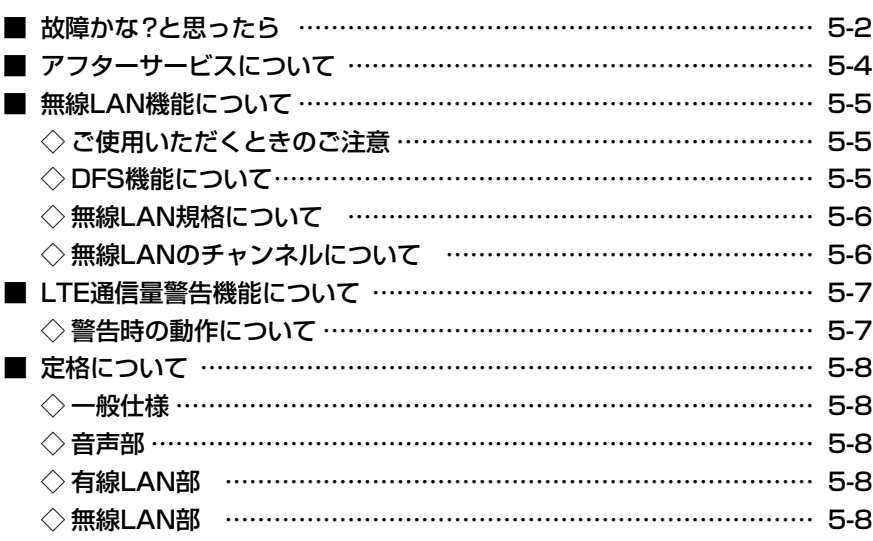

### <span id="page-35-0"></span>■故障かな?と思ったら

下記のような現象は故障ではありませんので、修理を依頼される前にもう一度お調べください。 それでも異常があるときは、弊社サポートセンター(P.5-4)までお問い合わせください。

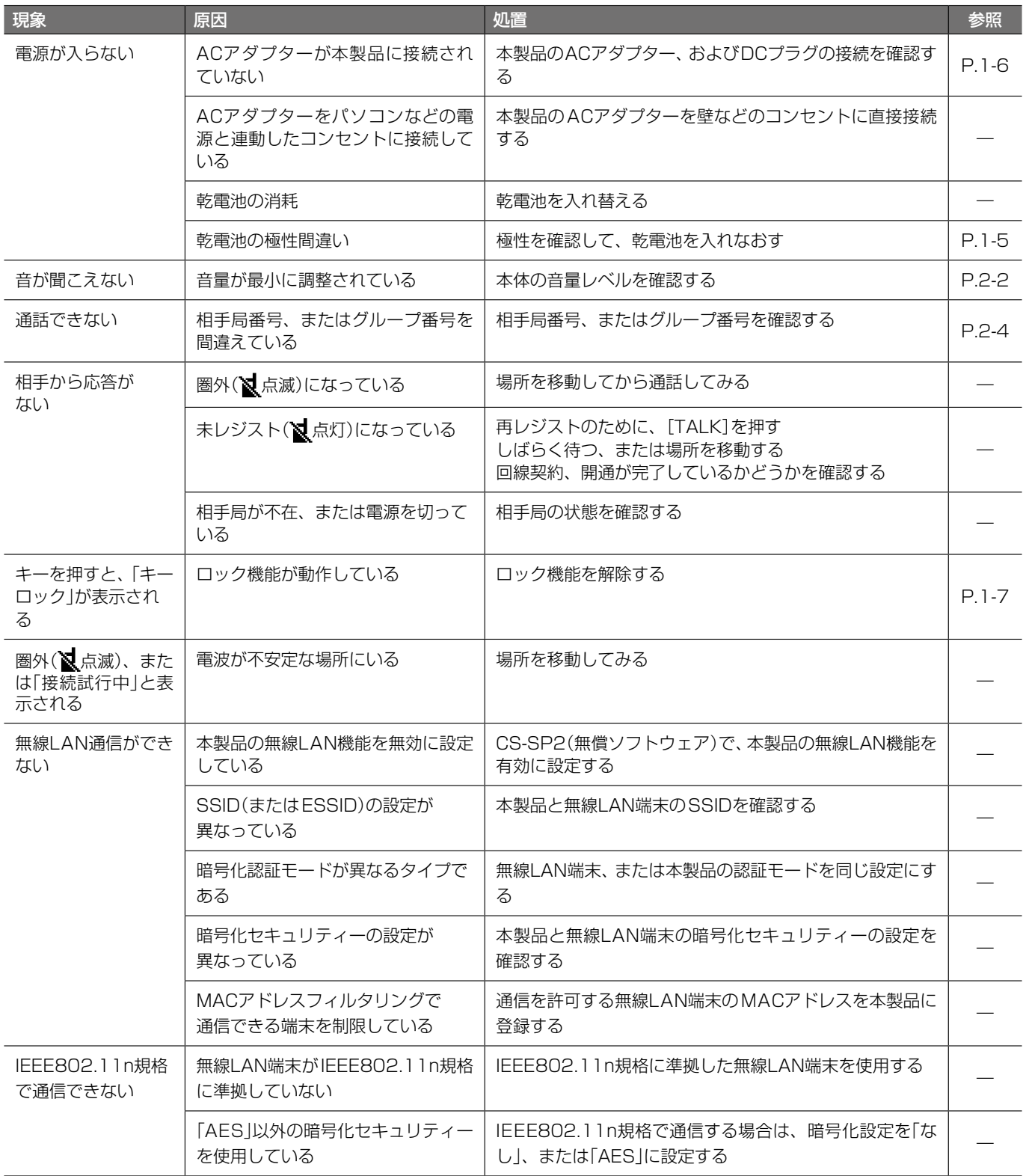

■故障かな?と思ったら

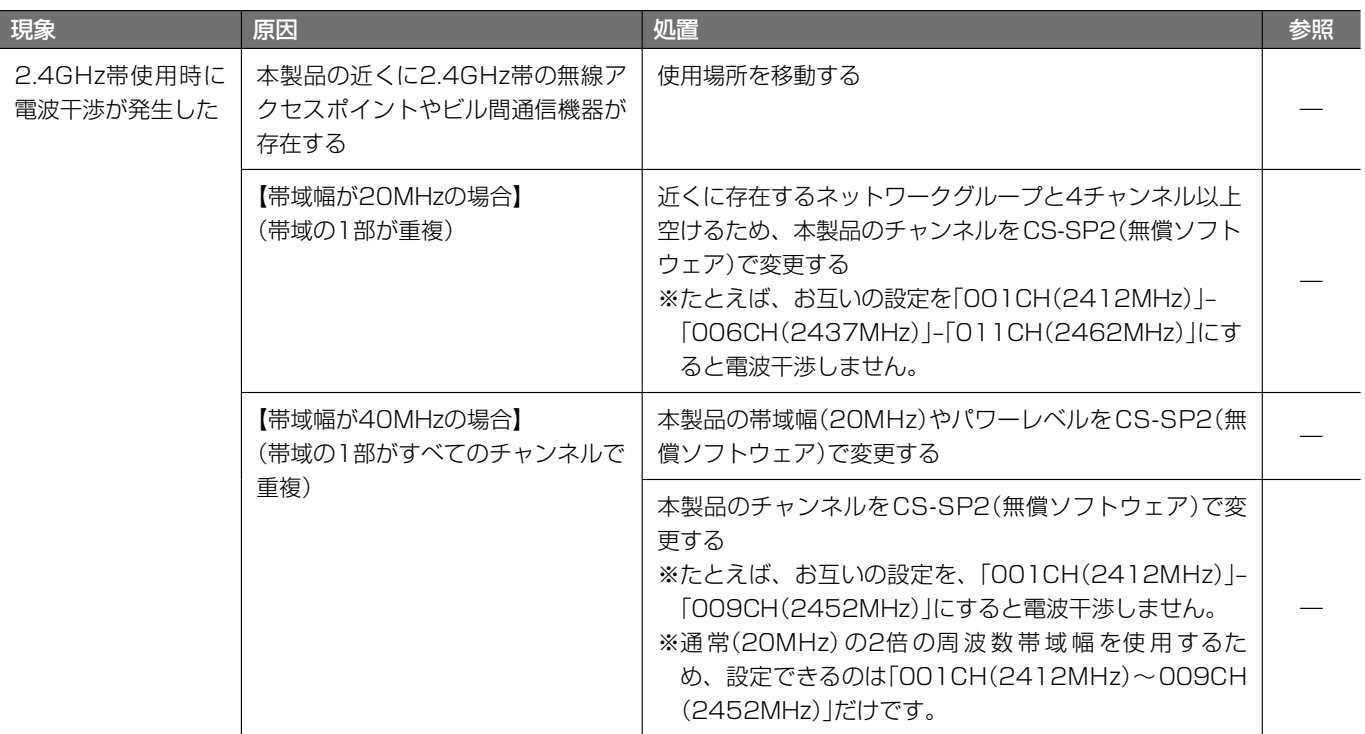

#### <span id="page-37-0"></span>■■アフターサービスについて

「故障かな?と思ったら」(P.5-4)にしたがって、もう一度、本製品の設定などを調べていただき、それでも異常があると きは、次の処置をしてください。

#### 保証期間中は

#### お買い上げの販売店にお問い合わせください。

保証規定にしたがって修理させていただきますので、保証書を添えてご依頼ください。

#### 保証期間後は

#### お買い上げの販売店にお問い合わせください。

修理することにより機能を維持できる製品については、ご希望により有料で修理させていただきます。

#### ● 保証書について

保証書は販売店で所定事項(お買い上げ日、販売店名)を記入のうえお渡しいたしますので、記載内容をご確認いただき、大 切に保管してください。

#### ●弊社製品のお問い合わせ先について

お買い上げいただきました弊社製品にご不明な点がございましたら、下記のサポートセンターにお問い合わせください。 お問い合わせ先

- アイコム株式会社 サポートセンター
- 0120-156-313(フリーダイヤル) ◆ 携帯電話・公衆電話からのご利用は、
	- 06-6792-4949(通話料がかかります)

#### 受付(平日 9:00~17:00)

- 電子メール:support\_center@icom.co.jp
- アイコムホームページ:https://www.icom.co.jp/

#### <span id="page-38-0"></span>■無線LAN機能について

#### ◇ご使用いただくときのご注意

5.2GHz帯無線LANの使用は、電波法により、屋内に限定されています。

5.6GHz帯のチャンネルでレーダー波を検出して、DFS機能が無効なチャンネルが選択された場合は、別のチャンネルに変 更されることはありません。

※初期設定では、本製品の無線LAN機能は「無効」に設定されています。設定を変更する場合は、CS-SP2(弊社ホームページ からダウンロードできる無償ソフトウェア)をご使用ください。

#### ◇DFS機能について

本製品のDFS機能は、5.6GHz帯のチャンネルを設定したときだけ有効になり、気象レーダーなどへの電波干渉を自動で回 避します。(※本製品は、5.3GHz帯の無線LANに対応していません。)

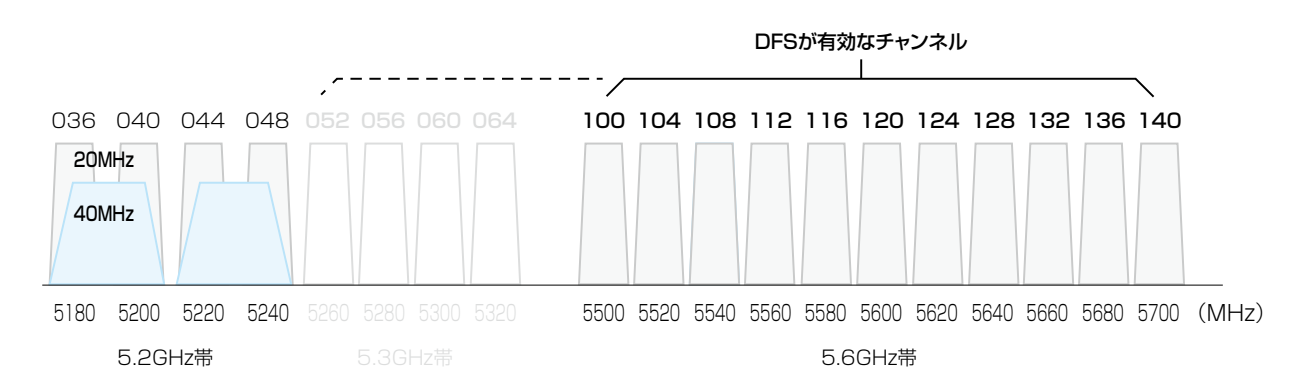

◎5.6GHz帯のチャンネルが設定されると、起動開始から1分後、レーダー波を検出します。

レーダー波検出中は、本製品の[MSG]ランプが※橙点滅して、本製品へのアクセスをすべて停止します。

本製品の起動中、または運用中にレーダー波を検出したときは、自動的に電波干渉が発生しないチャンネルに変更されます。

◎5.6GHz帯のチャンネルに空きがなく、2.4GHz帯のチャンネルが選択された場合は、別のチャンネルに変更されることは ありません。

#### <span id="page-39-0"></span>■無線LAN機能について

◇無線LAN規格について

#### 本製品が準拠する無線LAN規格と最大通信速度

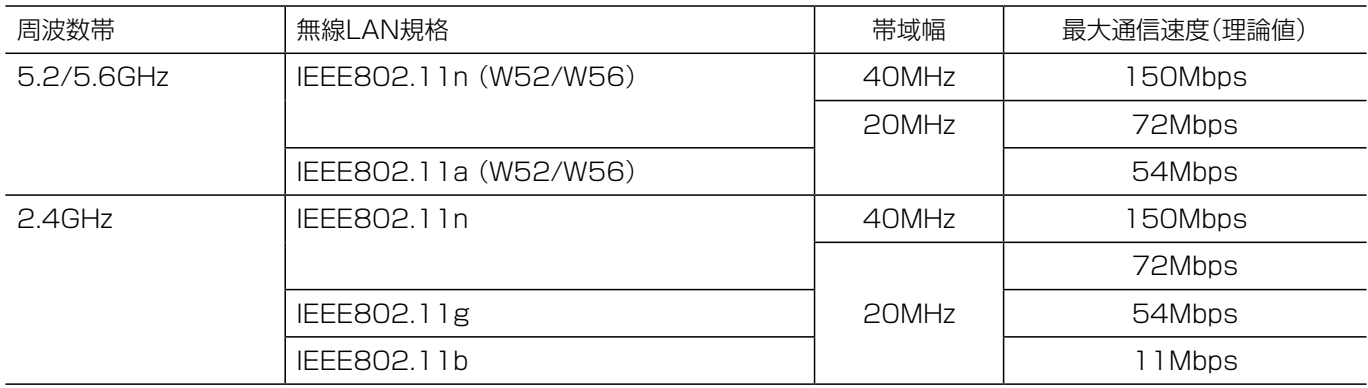

#### 無線LANの性能表示等の記載について

◎本製品の通信速度についての記載は、IEEE802.11の無線LAN規格による理論上の最大値であり、実際のデータ転送速度 (実効値)を示すものではありません。

◎実際のデータ転送速度は、周囲の環境条件(通信距離、障害物、電子レンジ等の電波環境要素、使用するパソコンの性能、 通信する相手側の性能や設定、ネットワークの使用状況など)に影響されます。

#### ◇無線LANのチャンネルについて

#### IEEE802.11a(W52/W56)規格の無線通信チャンネルについて

右に記載する表示がある製品は、IEEE802.11a(W52/W56)規格で採用された無線通信チャンネルに対 応した製品を意味します。

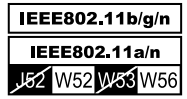

#### 帯域幅と無線通信チャンネルについて

帯域幅により使用できる本製品のチャンネルが変わりますので、必要に応じて本製品の帯域幅をCS-SP2(無償ソフトウェア) で変更してください。

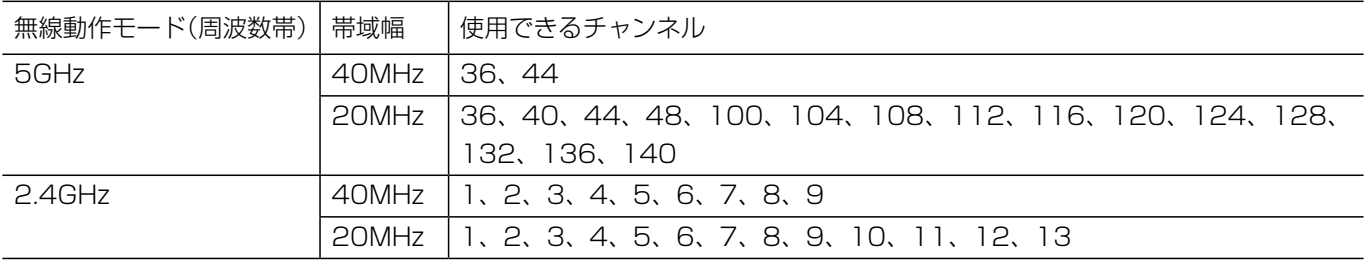

#### <span id="page-40-0"></span>■LTE通信量警告機能について

お買い上げの販売店で設定された通信量を超過すると、警告する機能です。 ※設定された通信量は、SETモードで確認できます。 ※警告機能は、お買い上げの販売店で設定が有効にされている場合だけ動作します。

#### ◇警告時の動作について

◎設定された警告通信量(P.4-5)を超過すると、本製品の [MSG]ランプが 赤点灯して、警告音が鳴ります。 ※[CLR]を押すと、警告音が停止し、[MSG]ランプが消 灯します。

**TEL.** ※通信量警告※ 全体

通信量警告表示

◎設定された通信量上限(P.4-5)を超過すると、本製品 の[MSG]ランプが※赤点滅して、警告音が鳴ります。 ※[CLR]を押すと、警告音が停止し、[MSG]ランプが消 灯します。

 $\sqrt{121}$ ※通信量超過※ 全体

通信量超過表示

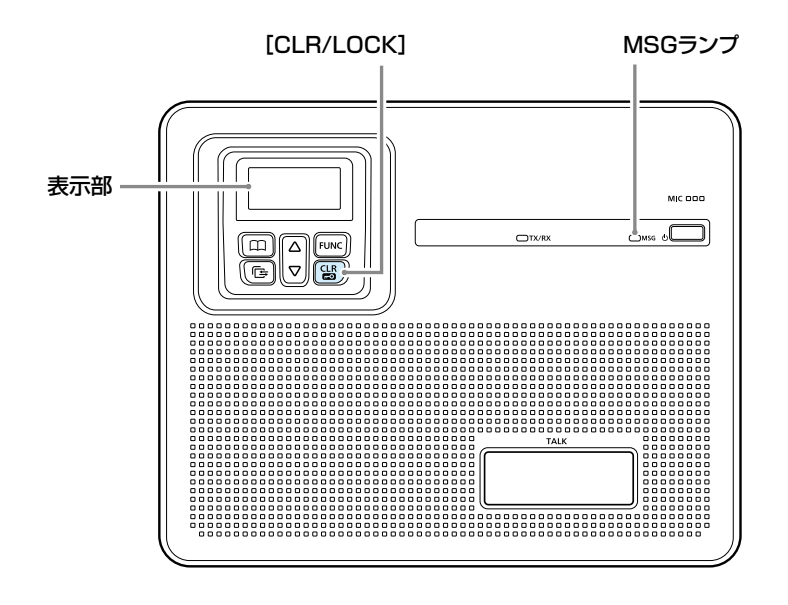

#### LTE通信量の表示について 使用した通信量は一時間ごとに更新され、SETモードで3ヶ月前まで確認できます。(P.4-5) ※SETモードの基本では送受信の合計だけですが、詳細では送信/受信ごとの通信量も表示されます。(下図参照) ※毎月1日に表示される通信量がリセットされます。 ※リセット(初期化)実行時、お買い上げの販売店で設定により、LTE通信量なども初期化される場合があります。 SETモード(基本) LTE通信量(合計) 今月: 3 M SET SETモード(詳細) LTE通信量(合計) 今月: 3 M SET(詳細) LTE通信量(Tx/R 今月: 1M/2M SET(詳細)

LTE通信量(合計) LTE通信量(合計) LTE通信量(Tx/Rx)

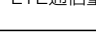

### <span id="page-41-0"></span>■定格について

### ◇一般仕様

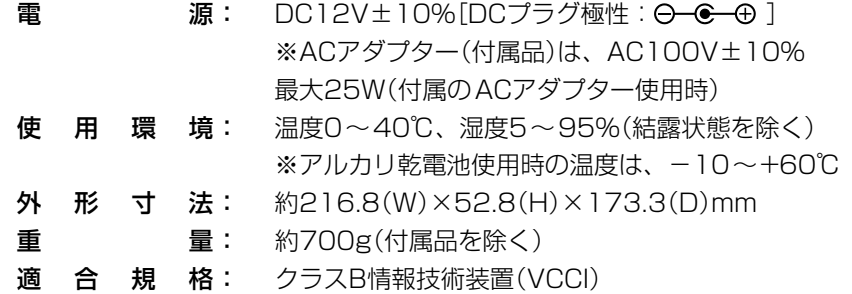

#### ◇音声部

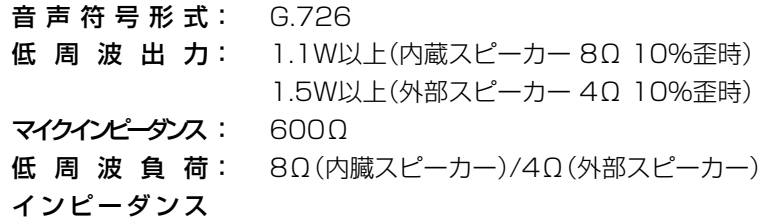

#### ◇有線LAN部

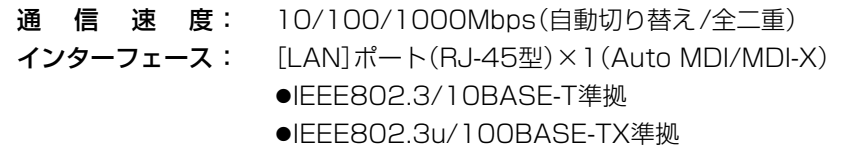

●IEEE802.3ab/1000BASE-T準拠

#### ◇無線LAN部

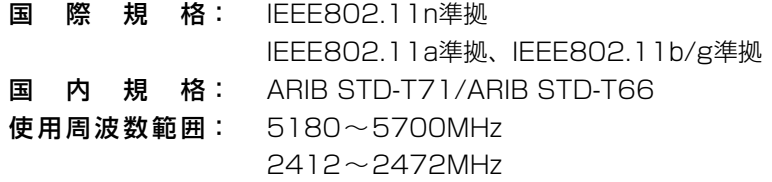

#### How the World Communicates

~コミュニケーションで世界をつなぐ~

A7652-2J-2<br>© 2021–2022 Icom Inc. 202204

アイコム株式会社 © 2021–2022 Icom Inc. 202204 547ー0003 大阪市平野区加美南1ー1ー32